AIX версии 7.2

# *IBM Workload Partitions для AIX*

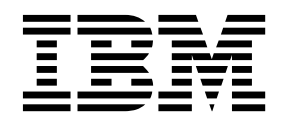

AIX версии 7.2

# *IBM Workload Partitions для AIX*

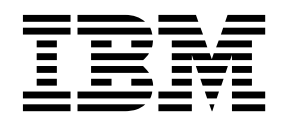

#### **Примечание**

Перед началом работы с этим изданием и описанным в нем продуктом ознакомьтесь с информацией, приведенной в разделе "[Примечания](#page-54-0)" на стр. 47.

Данное издание относится к AIX версии 7.2, а также ко всем последующим выпускам и модификациям, если в соответствующих изданиях не будет оговорено обратное.

## **Содержание**

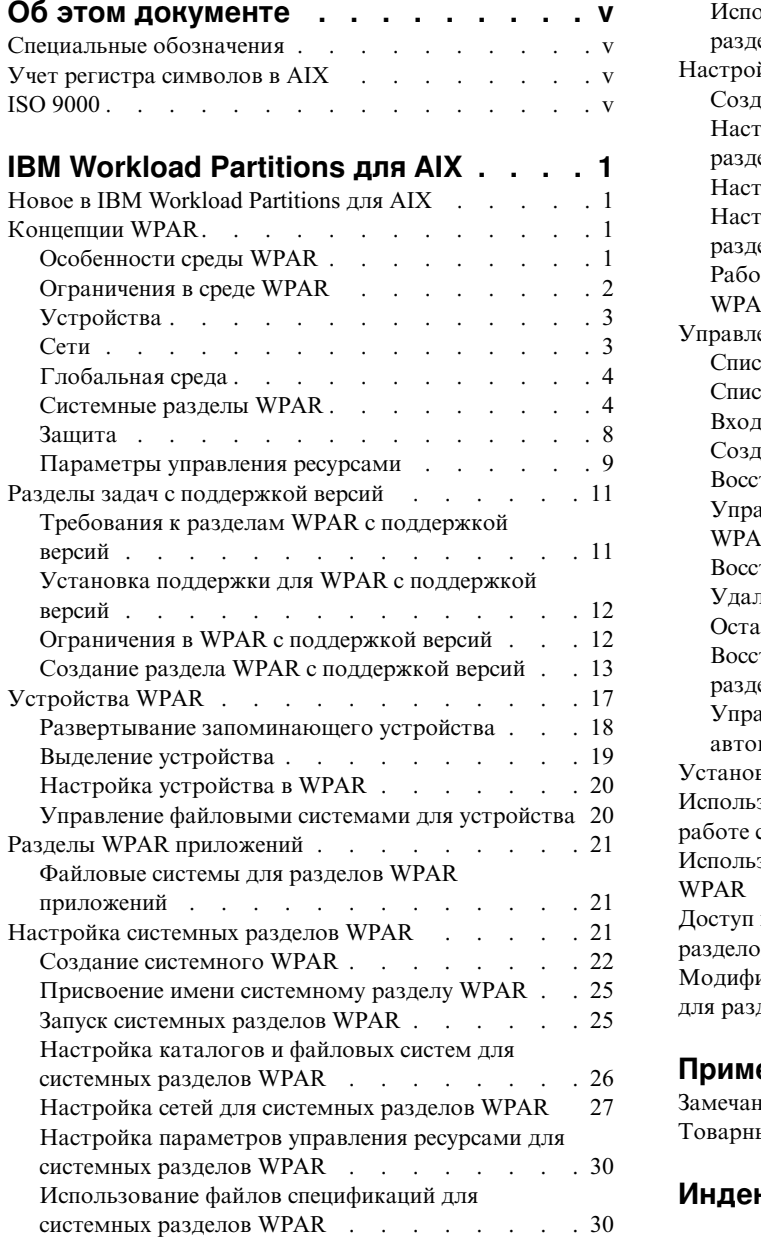

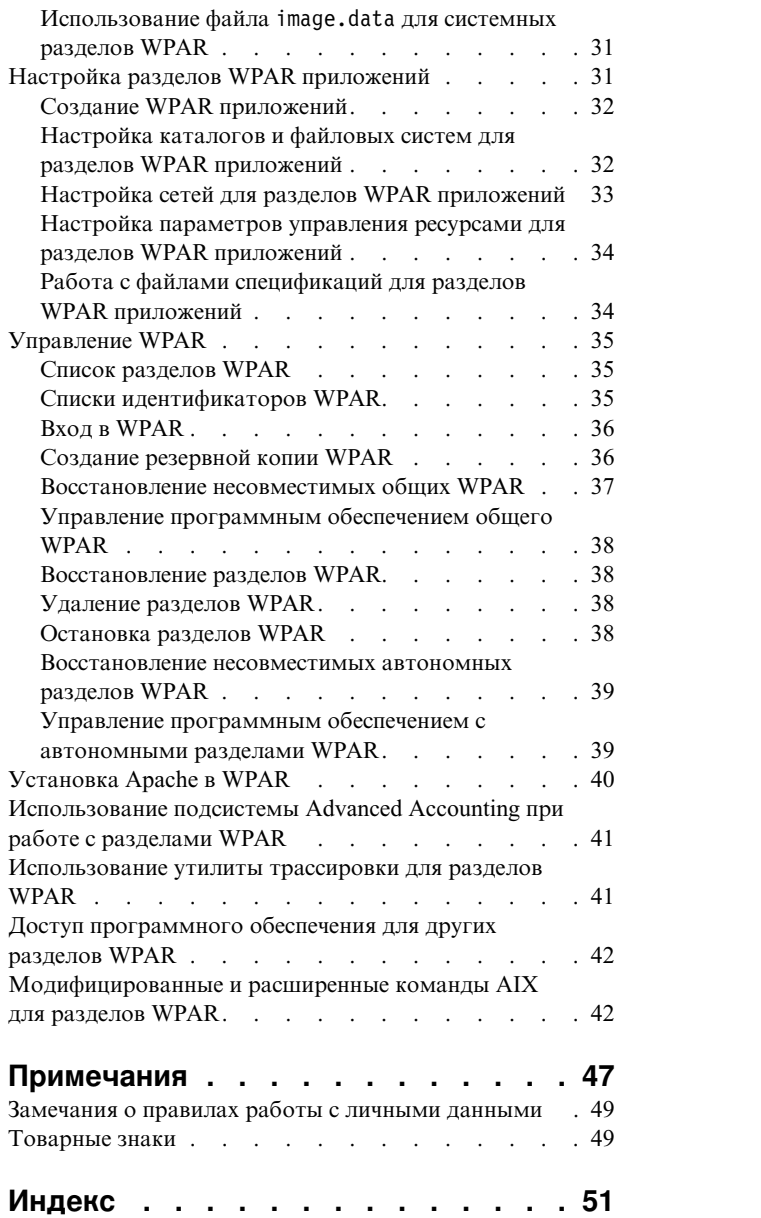

## <span id="page-6-0"></span>Об этом документе

Разделы Разделы WPAR (WPAR) являются виртуализированной средой операционной системы внутри отдельного экземпляра операционной системы AIX. WPAR обеспечивают безопасность и изолированность среды для процессов и сигналов, используемых составными приложениями. В этом наборе разделов описано, как создать разделы WPAR и управлять ими в операционной системе AIX.

## Специальные обозначения

В этом документе применяются следующие способы выделения текста:

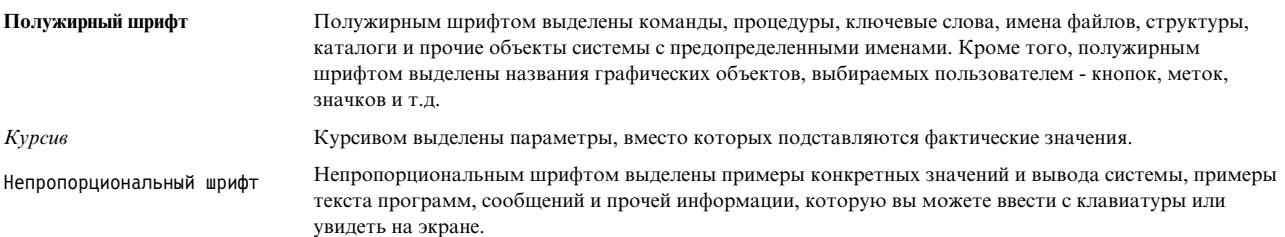

## Учет регистра символов в AIX

В операционной системе AIX учитывается регистр символов, т.е. различаются прописные и строчные буквы. Например, вы можете просмотреть список файлов с помощью команды Is. При вводе команды LS отобразится сообщение Команда не найдена. Аналогично, имена FILEA, FiLea и filea относятся к трем разным файлам, даже если они находятся в одном каталоге. Для достижения ожидаемых результатов всегда указывайте строковые значения с учетом регистра символов.

## **ISO 9000**

При разработке и производстве данного продукта использовались зарегистрированные системы ISO 9000.

## <span id="page-8-0"></span>**IBM Workload Partitions для AIX**

Разделы Разделы WPAR (WPAR) являются виртуализированными средами операционной системы внутри отдельного экземпляра операционной системы AIX.

WPAR обеспечивают безопасность и изолированность среды для процессов и сигналов, используемых составными приложениями.

## Новое в IBM Workload Partitions для AIX

Узнайте о новых функциях и важнейших изменениях в наборе разделов о IBM<sup>®</sup> Workload Partitions для AIX.

## Каким образом просматривать новую или измененную информацию

В данном файле в формате PDF по левой границе новой и измененной информации отображаются полосы ревизии (1).

## Октябрь 2017 года

Ниже приведено краткое описание изменений, внесенных в эту группу разделов:

• Обновлена информация о поддерживаемом технологическом уровне в разделе Управление программным обеспечением общего WPAR.

## Концепции WPAR

Среда раздел WPAR (WPAR) отличается от стандартной среды операционной системы AIX. В последней, в отличие от среды WPAR, по-разному функционируют параметры сети, параметры управления ресурсами и другие объекты системы.

Информация о WPAR описывает процесс установки приложений в среде WPAR с помощью различных приложений, таких как Apache, DB2 и WAS. Использование этих примеров не подразумевает, что они являются единственными поддерживаемыми версиями конфигураций этих приложений.

## Особенности среды WPAR

Хотя среда раздела WPAR похожа на среду для приложения в автономной системе, существуют и различия, существенные для некоторых приложений.

Приложения могут реагировать на отличительные особенности в следующих областях:

#### Доступность устройств

Некоторые устройства доступны в WPAR по умолчанию. Устройства для сохранения могут быть смонтированы как файловые системы из глобальной среды в WPAR или экспортированы в WPAR, чтобы файловые системы можно было создавать, монтировать или удалять из WPAR. Адаптеры запоминающих устройств также могут быть экспортированы в системный WPAR, не являющийся разделом WPAR с поддержкой версий, предоставляя таким образом разделу WPAR полное управление настройкой устройств для этого адаптера.

#### Права доступа по умолчанию

Пользователь root раздела WPAR не имеет по умолчанию такого же уровня доступа, каким обладает пользователь root в глобальной среде.

#### <span id="page-9-0"></span>Общее ядро

Для приложений, предоставляющих расширения ядра, среда выполнения приложений на уровне пользователя делится между экземплярами WPAR. Однако общее ядро распознает все экземпляры WPAR и должно обслуживать это деление.

#### Виртуализация статистики и настройки

Хотя несколько системных утилит АІХ приспособлены, полностью или частично, к работе в разделе WPAR, существуют утилиты, работающие только в глобальной среде (например, утилита mpstat и утилита sar). Ввиду того, что экземпляры WPAR имеют общее ядро, а отдельные подсистемы ядра оптимизированы для использования в пределах всей системы, невозможно настроить все параметры подсистемы ядра из раздела WPAR.

#### Конфигурация сети

Невозможно изменить конфигурацию сети (например, адреса и маршруты) внутри WPAR. В конфигурации WPAR по умолчанию приложениям не разрешается использовать какие-либо прямые выходы (raw sockets), однако системный администратор может это разрешить.

## Ограничения в среде WPAR

В этом разделе приведены ограничения, действующие в среде WPAR.

В WPAR недоступны следующие функции:

- PowerHA SystemMirror
- · RSCT
- Cepsep NFS
- Управляющие элементы WLM
- Управление WPAR
- Настройка ядра
- В WPAR нельзя использовать AutoFS, так как это может помешать полной остановке WPAR.
- Ожидается, что при выполнении команды halt -q в WPAR приведет к остановке WPAR и его переходу в состояние Определено. Из-за условия тайм-аута и задержек при размонтировании файловых системе может произойти неполный останов WPAR, и WPAR останется в переходном состоянии.

При создании разделов WPAR необходимо учитывать следующие ограничения:

- Разделы WPAR не поддерживаются на тонких серверах (системах без дисков и данных, которые не могут запускаться и работать без поддержки других серверов в сети).
- Входные параметры WPAR должны содержать только символы ASCII, цифры и подчеркивания (). Это включает в себя следующие переменные WPAR:
	- $MMS$  WPAR
	- Пароль WPAR
	- $-$  Пути WPAR
	- Приложение WPAR
	- Имя хоста WPAR
- Если WPAR настроен на использование перезаписываемых неразделяемых файловых систем /usr и /opt, то системным программным обеспечением AIX в этом WPAR невозможно управлять из него. В системном программном обеспечении не разрешены следующие операции: apply, commit, deinstall и reject. Если необходимо изменить системное программное обеспечение в неразделяемом WPAR, выполните команду /usr/sbin/swvpdmgr -w <fileset names>, для того чтобы разрешить управление этими наборами файлов непосредственно из раздела рабочей схемы.

#### Понятия, связанные с данным:

"Ограничения в WPAR с поддержкой версий" на стр. 12

WPAR с поддержкой версий предоставляет среду выполнения версии, отличную от глобальной системы. Разделы WPAR с поддержкой версий имеют некоторые ограничения по сравнению с WPAR локальной

<span id="page-10-0"></span>системы.

## **Устройства**

Для нормальной работы некоторых приложений требуется использование системных устройств.

Ограниченный набор устройств или адаптеров памяти можно экспортировать в один или несколько разделов. К устройствам, которые можно экспортировать, относятся запоминающие устройства, подключаемые по каналу Fibre-Channel, такие как устройства для работы с дисками SCSI, компакт-дисками и накопители на магнитной ленте. Приложения, требующие доступ к неэкспортируемым устройствам, могут запускаться только в глобальной среде. Следующие псевдоустройства экспортируются в разделы WPAR по умолчанию:

- /dev/audit
- /dev/clone
- /dev/console
- /dev/error
- /dev/errorctl
- $\cdot$  /dev/null
- $\cdot$  /dev/nvram
- /dev/random
- /dev/sad
- $\cdot$  /dev/tty
- /dev/urandom
- $\cdot$  /dev/xti/tcp
- $\cdot$  /dev/xti/tcp6
- /dev/xti/udp
- $\cdot$  /dev/xti/udp6
- /dev/xti/unixdg
- /dev/xti/unixst
- $\cdot$  /dev/zero

Устройства, экспортированные в разделы задач должны работать надежно и безопасно в среде WPAR.

### **Понятия, связанные с данным**:

"[Устройства](#page-24-0) WPAR" на стр. 17

Операционная система AIX поддерживает различные типы устройств, но в WPAR поддерживаются только запоминающие устройства, подключаемые через оптический кабель, адаптеры fiber channel и виртуальные диски SCSI.

## **Сети**

Раздел WPAR может иметь один или несколько адресов для поддержки входа в сеть и обслуживания сети.

Для настройки сети необходима следующая информация:

- Имя интерфейса глобальной сети (например, en0, en1, et0, или et1) для связи с адресом. В глобальной среде IP-адрес, присвоенный разделу WPAR имеет вид адреса-псевдонима, связанного с данным интерфейсом.
- Адрес IPv4 или IPv6 для присвоения данному разделу.
- Маска сети для адреса IPv4 или длина префикса для адреса IPv6, которую следует применить для определения локальной подсети.

<span id="page-11-0"></span>Если имя WPAR преобразуется в сетевой адрес, данный адрес используется в качестве сетевого адреса по умолчанию для данного WPAR. Можно создать WPAR без назначения сетевых адресов. В этом случае единственным способом доступа к разделу будет использование команды clogin из глобальной среды. С помощью команды clogin можно вызвать терминал с ограниченной функциональностью для доступа к WPAR. Предполагается, что WPAR настроены по крайней мере для частной сети, настраиваемой из глобальной среды, таким образом, что для доступа к WPAR можно использовать функцию входа в сеть, такую как rlogin или telnet.

#### Задачи, связанные с данной:

"Настройка сетей для системных разделов WPAR" на стр. 27

Настроить сеть для системного раздела WPAR можно с помощью флага - h и флага - N для команды mkwpar или команды chwpar.

"Настройка сетей для разделов WPAR приложений" на стр. 33

Настроить сеть для WPAR приложений можно с помощью флага -**h** и флага -N для команды **wparexec** или команды chwpar.

## Глобальная среда

Глобальная среда предоставляет полный и детальный обзор всех процессов, IPC, файловых систем, устройств и других объектов на уровне пользователя и объектов на уровне системы внутри операционной системы АІХ.

Данная среда позволяет просматривать процессы, файловые системы и другие системные компоненты, предназначенные для активного раздела WPAR в системе, а также взаимодействовать с ними. Глобальная среда аналогична обычной среде входа в AIX.

Создать новые разделы WPAR можно только в глобальной среде. Невозможно создать новые разделы WPAR в других разделах WPAR. Из административных задач многие можно выполнить только из глобальной среды. Многие команды также ведут себя по разному при запуске в глобальной среде и в среде разделов WPAR.

## Системные разделы WPAR

Системные разделы WPAR являются автономными виртуальными системными средами, имеющими собственные частные файловые системы, пользователей и группы, вход, сетевое пространство и административный домен.

Наиболее часто использующиеся системные службы виртуализированы на уровне WPAR, их можно использовать независимо, ими можно независимо управлять внутри каждого раздела WPAR. Среда системных разделов WPAR в большой степени изолирована и поделена на подразделы, однако файловые системы только для чтения могут быть доступными для использования разными разделами WPAR для обеспечения эффективной работы с общими данными и текстами приложений. Разделы WPAR с поддержкой версий могут быть только необщими системными разделами WPAR.

## Общие и необщие системные разделы WPAR

По умолчанию системный раздел WPAR имеет доступ к файловой системе /usr и к файловым системам /opt в глобальной среде при использовании команд монтирования namefs со свойством только для чтения. Можно настроить разделы WPAR так, чтобы они имели необщую файловую систему с возможностью записи /usr и файловую систему /opt.

Для настройки необщего системного раздела WPAR введите команду mkwpar с флагом-I.

Можно также настроить необщий системный раздел WPAR, указав файловые системы с возможностью записи одного из следующих типов для файловой системы /usr и файловых систем /opt:

- каталог
- $\cdot$  jfs
- $\cdot$  ifs2
- 4 АIX версии 7.2: IBM Workload Partitions для AIX

<span id="page-12-0"></span> $\cdot$  nfs

При создании необщего системного WPAR все файлы из файловой системы /usr и файловой системы /opt в глобальной среде копируются в WPAR. Администратор должен выделить достаточно места для файлов в файловых системах WPAR.

Системное программное обеспечение в необщих системных разделах WPAR должно храниться на том же системном уровне, что и глобальная среда. Иначе возможны непредсказуемые последствия.

#### Понятия, связанные с данным:

"Восстановление несовместимых автономных разделов WPAR" на стр. 39

Программное обеспечение автономного раздела рабочей схемы (WPAR) может оказаться несовместимым с программным обеспечением в глобальной среде. Это может произойти в том случае, если установка программного обеспечения и задачи обслуживания выполнялись независимо в глобальной среде и в WPAR, либо если установлена резервная копия WPAR из несовместимой системы.

#### Информация, связанная с данной:

Установка и управление программным обеспечением с автономными WPAR

### Файловые системы для системных WPAR

Системные разделы WPAR имеют собственную файловую систему, похожую на автономную систему AIX.

Системные разделы WPAR можно создавать с пространствами локальной файловой системы, которые составляются из изолированных разделов пространств файловой системы глобальной среды, или создаются с помощью корневой группы томов, принадлежащей разделу WPAR.

Если системный WPAR имеет изолированные пространства файловой системы, каждая файловая система принадлежит глобальной среде и управляется через нее. Для группы томов, принадлежащей разделу WPAR, выделенные устройства памяти должны быть выделенные для раздела WPAR и каждая файловая система должна принадлежать и управляться данным WPAR.

### Глобальные изолированные пространства файловых систем

По умолчанию эти пространства находятся в каталоге /wpars глобальной среды. Первоначальный процесс для каждого WPAR настраивается на правильный путь в глобальной файловой системе с помощью команды chroot. Все процессы, запущенные внутри WPAR появляются в базовом каталоге данного WPAR. Например, пользователи в WPAR могут видеть каталог /wpars/part1/usr как каталог /usr.

Конфигурация файловой системы для WPAR определяется при создании данного WPAR. Пользователь может либо оставить системные параметры по умолчанию, либо по-своему настроить каждую файловую систему. Некоторые из файловых систем в системном разделе WPAR являются локальными для данного раздела, другие могут быть общими для глобальной среды.

Следующие файловые системы JFS2 созданы с помощью внутренних протоколов и заполнены аналогично автономной системе AIX следующими значениями размеров:

- $/(64 MB)$
- /tmp  $(96 MB)$
- /var  $(128 MB)$
- /home  $(32 MB)$

Примечание: Начальные значения размеров данных файловых систем могут меняться в соответствии с требованиями системы и параметрами памяти.

Следующие файловые системы JFS2 являются общими для глобальной среды при монтировании с использованием команды namefs со следующими уровнями разрешения:

• /usr (разрешения только для чтения)

- /opt (разрешения только для чтения)
- / ргос (разрешения для чтения и записи)

Можно назначить использование плоской структуры файловой системы для части или всего пространства имен WPAR, если указать, что один или несколько каталогов должны быть локальными для родительского каталога. Данная структура означает, что для родительского каталога не создано ни одной четко определенной файловой системы. Размеры файлов файловых систем или каталогов для заполнения в данном WPAR должны быть достаточно большими, чтобы обеспечить хранение файлов для данного раздела. Данная структура упрощает управление несколькими файловыми системами раздела, но с потерей уровня дискретности контроля за файлами пользователей, заполняющими файловую систему. Плоская структура файловой системы может оказаться удобным вариантом для серверов, работающих в разделе WPAR и не предлагающих пользователям привилегий по входу в систему.

### Файловые системы в WPAR rootvg

Если системный WPAR создается с собственной корневой группой томов с помощью команды mkwpar с флагом -D и с указанием disk name devname=hdisk name и опции rootvg=yesи принадлежит группе корневых томов, корневые файловые системы будут созданы в отдельной группе томов, принадлежащей и управляемой данным разделом WPAR. Например, можно разместить два диска для корневой группы томов с помощью опций -D devname=hdisk5 rootvg=ves -D devname=hdisk6 rootvg=ves. Следующие файловые системы JFS2 создаются в корневой группе томов, принадлежащей разделу WPAR, с внутренними протоколами и заполняются аналогично автономной операционной системе AIX:

- $\bullet$  /
- $\bullet$  /admin
- /home
- $\bullet$  /tmp
- $\bullet$  /var

Примечание: Начальные значения размеров данных файловых систем могут меняться в соответствии с требованиями системы и параметрами памяти.

При создании не общих системных WPAR, принадлежащих данной корневой группе томов, создаются файловые системы /usr и /opt, и заполняются внутри корневой группы томов, принадлежащей WPAR. Разделы WPAR с поддержкой версий всегда имеют необщие файловые системы /usr и /opt. В противном случае файловые системы /usr и /opt становятся общими для глобальной среды с помощью монтирования namefs.

Примечание: Имена логических томов, используемые в WPAR rootyg, совпадают с обычными именами, используемыми в системе AIX. Например, /dev/hd4 будет использоваться как имя логического тома для корневой файловой системы /, а /dev/hd11admin - для файловой системы /admin.

Администратор WPAR может изменять параметры любой файловой системы, расположенной в корневой группе томов, принадлежащей WPAR.

### Файловые системы в разделе WPAR копии системы

Если WPAR создан как копия системы из системы AIX или образа системы AIX, файловые системы, включенные в WPAR, зависят от файловых систем корневой группы томов исходной системы.

Если в качестве источника для создания WPAR используется образ резервной копии системы AIX, то по умолчанию в WPAR копии системы добавляются файловые системы, указанные в файле image.data образа резервной копии. Системный администратор может переопределить параметры файловой системы с помощью опций командной строки mkwpar (-М) или файлов спецификации, то он несет ответственность за правильность этих значений и наличие файлов в образе резервной копии.

<span id="page-14-0"></span>Если источником для создания WPAR является рабочая система AIX, а не образ резервной копии системы, то файловыми системами по умолчанию для WPAR будут монтированные файловые системы из корневой группы томов глобальной системы, со следующими исключениями:

- Связанные с WPAR файловые системы по умолчанию не включены в список. Этот параметр можно переопределить с помощью опции -T preserve\_wpars=yes в команде mkwpar или preserve\_wpars=yes в разделе сору\_controls файла спецификации WPAR.
- Если раздел WPAR создается в качестве общего WPAR, из глобальной системы не будут копироваться файловые системы /usr и /opt. Если WPAR создается с опцией - 1 или если в общем разделе файла спецификации WPAR задан атрибут privateusr=yes, то файловые системы /usr и /opt будут скопированы в WPAR. В противном случае раздел WPAR монтирует файловые системы /usr и /opt из глобальной системы только лля чтения.

Раздел WPAR копии системы можно создать как WPAR корневой группы томов.

#### Понятия, связанные с данным:

#### "Разделы WPAR копии системы" на стр. 8

Раздел WPAR копии системы - это системный WPAR, созданный путем копирования файлов из корневой группы томов существующей системы AIX или образа резервной копии системы AIX.

"Разлелы WPAR rootvg"

Системный WPAR, настроенный с собственной корневой группой томов в одном или нескольких выделенных устройствах для хранения, называется WPAR rootvg. При настройке WPAR rootvg администратору WPAR предоставляется полный контроль над управлением запоминающими устройствами, экспортированными в WPAR, группами томов в этих устройствах и файловыми системами в этих группах томов. Системный WPAR, не являющийся разделом WPAR rootvg, не имеет собственной группы томов, но у него есть файловые системы, созданные в логических томах, которые созданы из корневой группы томов глобальной системы.

#### Задачи, связанные с данной:

"Создание внутри общего каталога каталога с возможностью записи" на стр. 27 Создать внутри общего каталога каталог с возможностью записи можно с помощью символической ссылки из глобальной среды.

## Разделы WPAR rootvg

Системный WPAR, настроенный с собственной корневой группой томов в одном или нескольких выделенных устройствах для хранения, называется WPAR rootvg. При настройке WPAR rootvg администратору WPAR предоставляется полный контроль над управлением запоминающими устройствами, экспортированными в WPAR, группами томов в этих устройствах и файловыми системами в этих группах томов. Системный WPAR, не являющийся разделом WPAR rootvg, не имеет собственной группы томов, но у него есть файловые системы, созданные в логических томах, которые созданы из корневой группы томов глобальной системы.

Если применяется WPAR rootvg, запоминающие устройства должны быть экспортированы (или размещены) в WPAR при его создании. После его создания можно воспользоваться командой chwpar, которая позволяет разместить дополнительные диски в корневой группе томов разделов WPAR или, если в ней несколько дисков, убрать диск из корневой группы томов разделов WPAR. Невозможно преобразовать WPAR без собственной корневой группы томов в WPAR rootvg после его создания.

Конфигурация с корневой группой томов, принадлежащих WPAR, (раздел WPAR RootVG) позволяет изолировать файловые системы и группы томов WPAR от глобальной системы.

### Дополнительная информация по перераспределению приложений в WPAR Rootvg

Раздел WPAR, все файловые системы которого смонтированы как NFS или все основаны на SAN, поддерживает Оперативное перераспределение приложений, при котором рабочая схема, выполняемая в WPAR в одном LPAR может быть перенесена в другой совместимый LPAR с возобновлением выполнения в той же точке. Такое перераспределение приложений в WPAR предусматривает перенос исполняемого кода в <span id="page-15-0"></span>целевой LPAR с сохранением данных приложения на тех же запоминающих устройствах. Поэтому устройства для хранения, содержащие файловые системы, должны быть видимы и доступны из обоих LPAR.

В обычной конфигурации может быть два диска на основе SAN, содержащих rootvg раздела WPAR, а третий диск на основе SAN может быть экспортирован в WPAR и может содержать отдельную группу томов с данными приложений. Это позволяет администратору WPAR управлять созданием новых файловых систем или изменением размеров существующих файловых систем в этих группах томов.

#### Понятия, связанные с данным:

"Устройства WPAR" на стр. 17

Операционная система AIX поддерживает различные типы устройств, но в WPAR поддерживаются только запоминающие устройства, подключаемые через оптический кабель, адаптеры fiber channel и виртуальные диски SCSI.

"Файловые системы для системных WPAR" на стр. 5

Системные разделы WPAR имеют собственную файловую систему, похожую на автономную систему AIX.

#### Задачи, связанные с данной:

"Создание внутри общего каталога каталога с возможностью записи" на стр. 27 Создать внутри общего каталога каталог с возможностью записи можно с помощью символической ссылки из глобальной среды.

## **Разделы WPAR копии системы**

Раздел WPAR копии системы - это системный WPAR, созданный путем копирования файлов из корневой группы томов существующей системы AIX или образа резервной копии системы AIX.

Раздел WPAR копии системы содержит файлы и файловые системы непосредственно из своего источника. Раздел WPAR копии системы отличается от стандартного системного раздела WPAR, так как он содержит файлы и файловые системы из корневой группы томов исходной системы. Стандартный WPAR создается как новая установленная система путем установки новых и ненастроенных корневых компонентов наборов файлов в набор файлов по умолчанию.

#### Понятия, связанные с данным:

"Файловые системы для системных WPAR" на стр. 5 Системные разделы WPAR имеют собственную файловую систему, похожую на автономную систему AIX.

"Создание WPAR как копии системы" на стр. 24

Вместо установки WPAR с набором файлов по умолчанию можно создать WPAR как копию существующей системы.

## Зашита

Разделы WPAR предоставляют изолированную среду для приложений, которая сводит до минимума возможные взаимодействия с системными объектами или процессами за пределами WPAR. Хотя WPAR использует тот же экземпляр операционной системы, что и другие разделы WPAR или глобальная среда, возможность просмотра или взаимодействия с процессами или устройствами за пределами раздела ограничена.

В системных разделах рабочей схемы возможность взаимодействия с файловыми системами глобальной среды ограничена. Для временных системных объектов, таких как IPC и процессы, установить ограничения можно следующими способами:

- Маркировка системных объектов как относящихся к отдельному WPAR
- Запрещение возможности для пользователей или приложений в одном WPAR просматривать системные объекты, принадлежащие другим разделам WPAR или взаимодействовать с такими объектами.

Взаимодействие с постоянными объектами, такими как файлы и устройства, также ограничено путем поддержки отдельных файловых систем, локальных по отношению к определенному разделу. Для постоянных объектов установить ограничения можно следующими способами:

- <span id="page-16-0"></span>• Создание и монтирование уникальных файловых систем, отдельных от файловых систем, доступных в других WPAR
- Монтирование из глобальной среды с помощью команды namefs общих файловых систем только для чтения.
- Установка среды внутри точек монтирования локальной файловой системы для всех процессов с помощью команды chroot

## Изоляция WPAR

Системные разделы WPAR и разделы WPAR приложений изолированы от других разделов. Пользователи не могут изменить пределы этой изоляции.

Изоляция разделов WPAR ограничивает операционную среду введением следующих мер:

- настройка по умолчанию только определенных псевдоустройств в каталоге /dev
- удаление устройств, таких как /dev/mem и /dev/kmem, предоставляющих более глобальный обзор системы
- изменение поведения команды перезагрузки reboot и команды остановки halt для выполнения перезагрузки и остановки только указанного системного раздела WPAR, а не всей системы

изоляция раздела WPAR также предотвращает выполнение пользователем следующих административных задач:

- корректировка системных часов
- изменение процесса учета
- связывание процессов с конкретным процессором
- превышение определенных системных пределов, даже привилегированными пользователями
- использование сверхточных таймеров с циклом менее 10 миллисекунд
- загрузка и выгрузка драйверов устройств системного уровня и расширений ядра
- операции с пространством системных страниц и с некоторыми параметрами тонкой настройки на уровне системы
- использование определенных операций на уровне файловой системы, таких как расширение, сжатие или дефрагментация

Системные разделы рабочей схемы интегрированы с системой AIX RBAC, чтобы каждый системный раздел рабочей схемы мог иметь предписанные привилегии защиты. Данные параметры не применимы для раздела рабочей схемы приложений.

Примечание: Изоляция раздела рабочей схемы может также ограничивать использование вычислительных ресурсов, таких как системная память и рабочее время процессора.

## Параметры управления ресурсами

Разделы WPAR поддерживают до 8192 разделов рабочих схем, управляемых параметрами управления ресурсами. Не управляемых такими параметрами разделов WPAR можно создать столько, сколько позволят доступные ресурсы глобальной среды и дискового пространства. Одновременно может быть включено не более 8192 разделов.

Изменять параметры управления ресурсами для WPAR динамически можно с помощью команды chwpar. Если изменить значение предельного количества процессов или нитей в активном WPAR, процессы или нити не закрываются, но создание новых процессов или нитей прекращается до тех пор, пока их общее число не окажется ниже установленного предела. Например, если в WPAR имеется 200 активных процессов и вы изменили предел общего числа процессов в данном WPAR до 170, то система на закроет остальные 30 процессов. В WPAR будет запрещено создание новых процессов, пока их общее количество не окажется ниже 170. Включить параметры управления ресурсами для WPAR можно при его создании. Можно также изменить параметры управления ресурсами в существующем WPAR с помощью программы SMIT или с помощью команды chwpar с опцией -R active = yes option.

#### <span id="page-17-0"></span>Задачи, связанные с данной:

"Настройка параметров управления ресурсами для системных разделов WPAR" на стр. 30 Параметры управления ресурсами можно настроить таким образом, чтобы ограничить доступ системного раздела WPAR к используемым физическим ресурсам. Используйте для этого флаг -R при вводе команды mkwpar и команды chwpar.

#### Параметры управления ресурсами процессора и памяти

Параметры управления ресурсами процессора и памяти дают возможность выделить ресурсы процессора и памяти для глобальной среды.

Выделить ресурсы процессора и памяти можно на долевой основе или на процентной основе.

Примечание: Можно назначить параметры управления ресурсами на долевой и процентной основе. В случае конфликта приоритет имеют параметры управления ресурсами на процентной основе.

#### Выделение на долевой основе

Доля ресурсов центрального процессора или памяти, которую требуется выделить для данного WPAR, определяется делением числа долей на общее число долей, выделенных всем активным разделам WPAR. Это количество долей показывает какую часть данного ресурса получит WPAR по отношению к другим разделам WPAR.

Например, если имеется три активных раздела WPAR (A, B и C) с долями ресурса 15, 10 и 5, целевыми значениями будут:

WPAR A, 15/30 или 50% WPAR B, 10/30 или 33% WPAR C, 5/30 или 17%

Целевые значениями корректируются в зависимости от числа активных разделов рабочей схемы. Если раздел А выключен, целевыми значениями будут:

WPAR B, 10/15 или 66%

WPAR C, 5/15 или 33%

Назначить выделение на долевой основе можно с помощью опции shares CPU при вводе команды mkwpar или команды chwpar.

#### Выделение на процентной основе

Процентное отношение выделяемых ресурсов центрального процессора или памяти для данного WPAR определяется следующими значениями, устанавливаемыми пользователем:

#### $min$

Минимальное количество ресурсов, доступных для данного WPAR. Если фактическое потребление меньше этого значения, то разделу WPAR будет предоставлен больший приоритет при обращении к ресурсу. Допустимы значения от 0 до 100, где 0 - значение по умолчанию.

### soft%

Максимальный объем ресурса, который может использовать WPAR при наличии борьбы за этот ресурс. Если потребление ресурса разделом WPAR больше этого значения, то разделу WPAR будет предоставлен меньший приоритет при обращении к ресурсу. При отсутствии борьбы за ресурсы разделу WPAR разрешается потребление любого количества ресурсов. Допустимы значения от 0,01 до 100, где 100 - значение по умолчанию.

#### hard%

Максимальный объем ресурса, который может потребить WPAR, даже при отсутствии конкуренции. Если это ограничение достигнуто, то дополнительный объем ресурса потребить не удастся. Допустимы значения от 0,01 до 100, где 100 - значение по умолчанию.

<span id="page-18-0"></span>Примечание: Жесткое максимальное ограничение, в случае несоответствующего использования, может серьезно повлиять на производительность системы. В случае жестких ограничений некоторые системные ресурсы могут оказаться незадействованными, в большинстве случаев больше подходят нежесткие ограничения.

## Разделы задач с поддержкой версий

раздел WPAR с поддержкой версий (WPAR) предоставляет среду выполнения версии, отличную от глобальной системы.

Для работы с AIX 5.2 или WPAR с поддержкой версий AIX 5.3 необходимо установить дополнительные продукты лицензионных программ:

- AIX 5.2 разделы WPAR для AIX 7
- AIX 5.3 разделы WPAR для AIX 7

Разделы WPAR с поддержкой версий имеют некоторые ограничения по сравнению с WPAR локальной системы. Раздел WPAR с поддержкой версий содержит среду выполнения из старой резервной копии системы AIX и выполняется в глобальной системе с новым уровнем AIX. Библиотеки и команды AIX в WPAR поддерживают семантику и синтаксис старого уровня AIX, даже если ядро AIX в системе работает на новом уровне. Приложения, выполняемые в разделе WPAR с поддержкой версий, могут не иметь информации о том, что глобальная система имеет другую версию. Однако, существуют ограничения, связанные с работой в WPAR, которые могут повлиять на некоторые приложения.

Для создания WPAR с поддержкой версий используется резервная копия mksysb системы с ранней версией  $AIX.$ 

Приложения, работающие в WPAR с поддержкой версий, используют команды и библиотеки из файлов операционной системы, из резервной копии которой создан раздел WPAR с поддержкой версий. При наличии приложений, сертифицированных для работы в более поздних версиях операционной системы АIX, библиотеки и команды WPAR с поддержкой версий предоставляют возможность их запуска в исходной среде AIX на верхнем уровне ядра AIX 7.1. Программа установки позволяет запуск таких приложений на доступном в данный момент оборудовании, которое может не поддерживать использование старого уровня AIX в качестве базовой операционной системы. Раздел WPAR с поддержкой версий всегда является системным WPAR и не является общим. WPAR с поддержкой версий являются владельцами файловых систем с возможностью записи /opt и /usr.

Панели SMIT для администрирования WPAR с поддержкой версий доступны с помощью команды SMIT быстрого доступа vwpar.

## Требования к разделам WPAR с поддержкой версий

При создании разделов WPAR с поддержкой версий применяются некоторые требования к системе.

- WPAR с поддержкой версий поддерживают только аппаратное обеспечение POWER7 и POWER8.
- Требования для разделов рабочей схемы AIX 5.2 с поддержкой версий:
	- WPAR AIX 5.2 можно установить только в операционной системе AIX 7.1 или более поздней. Кроме того, необходимо установить пакет vwpar. images версии 1.1.2 в операционной системе AIX 7.1 с технологическим уровнем 2 или выше.
	- Минимальный уровень AIX 5.2 для применения в AIX 5.2 раздел WPAR это AIX 5.2 с TL 10 и SP 8.  $\equiv$ Поэтому для создания AIX 5.2 WPAR необходимо применять образ резервной копии на основе системы AIX 5.2 новейшей версии.
- Требования для разделы WPAR AIX 5.3 с поддержкой версий:
	- WPAR AIX 5.3 можно установить только в операционной системе AIX 7.1 с технологическим уровнем 1 или выше. Кроме того, необходимо установить пакет vwpar. images версии 1.1.2 в операционной системе AIX 7.1 с технологическим уровнем 2 или выше.

<span id="page-19-0"></span>- Минимальный уровень AIX 5.3 для создания в AIX 5.3 раздел WPAR - это AIX 5.3 с TL 12 и SP 4 или выше. Поэтому для создания AIX 5.3 WPAR необходимо использовать образ резервной копии системы AIX 5.3 с TL 12 и SP 4 или выше.

#### Понятия, связанные с данным:

"Дополнительное программное обеспечение, необходимое для оперативного перераспределения WPAR с поддержкой версий" на стр. 15

При создании WPAR с поддержкой версий и контрольных точек и для возможности запуска перераспределения в операционной системе AIX необходимо установить следующее дополнительное программное обеспечение.

## Установка поддержки для WPAR с поддержкой версий

В системе необходимо установить продукт раздел WPAR с поддержкой версий, связанный с уровнем созлаваемой AIX WPAR.

На диске продукта содержатся необходимые установочные образы для возможности создания разделы WPAR с поддержкой версий, а также необязательное программное обеспечение, позволяющее использовать SMIT для создания разделов WPAR с поддержкой версий и управления этими разделами.

Для установки с компакт-диска требуемого образа для работы с разделами WPAR с поддержкой версий выполните следующую команду: installp -acXY -d /dev/cd0 vwpar.images

Если приобретена и установлена программа IBM Systems Director с модулем Workload Partition Manager и планируется с помощью оперативного перераспределения переместить AIX разделы WPAR с поддержкой версий из одной системы в другую, то все vwpar.images из уровня переносимого WPAR с поддержкой версий также необходимо установить в целевую систему.

## Ограничения в WPAR с поддержкой версий

WPAR с поддержкой версий предоставляет среду выполнения версии, отличную от глобальной системы. Разделы WPAR с поддержкой версий имеют некоторые ограничения по сравнению с WPAR локальной системы.

Ограничения функций в WPAR с поддержкой версий:

- Файловые системы не могут использоваться совместно с другими WPAR.
- Команды и компоненты, не поддерживаемые в AIX версии среды выполнения, не поддерживаются в WPAR, даже если они доступны в глобальной системе.
- Адаптеры нельзя экспортировать в WPAR с поддержкой версий.
- Если создается rootvg WPAR, то стандартная файловая система JFS не поддерживается. При создании файловых систем в корневой группе томов, принадлежащей WPAR, то файловые системы JFS из образа системы преобразуются в файловые системы JFS2.
- Некоторые команды из среды AIX 7.1 заменяют команды исходной среды AIX, используемые для заполнения разделов WPAR с поддержкой версий, включая, но не ограничиваясь, следующими типами команд:
	- Команды файловой системы
	- Команды логических томов
	- Команды производительности системы

Для просмотра в разделе WPAR с поддержкой версий файлов, которые заменяются локальными или альтернативными программами, выполните в разделе WPAR с поддержкой версий следующую команду: ODMDIR=/usr/lib/objrepos odmget file overlay | awk '\$1=="path" {print \$3}'

При наличии AIX 5.2 Workload Partitions для AIX 7 версии 1.1.0 выполните следующую команду: ODMDIR=/usr/lib/objrepos odmget overlay | awk '\$1=="path" {print \$3}'

<span id="page-20-0"></span>В отличие от WPAR локальной системы, приложения, работающие в WPAR с поддержкой версий могут обращаться к ограниченному количеству имен с помощью интерфейса /dev/kmem в режиме только для чтения. Доступны следующие имена:

- avenrun
- cpuinfo
- $\cdot$  enter\_dbg
- · iostat
- pacefork
- · sysinfo
- · tickadi
- v\_exempt\_secs
- $\bullet$  v\_min\_process
- v\_repage\_hi
- v\_repage\_proc
- · v\_sec\_wait
- vmminfo

Разделы рабочей схемы с поддержкой версий используют методы настройки устройств, предусмотренные в глобальном логическом разделе (LPAR), так как они зависят от драйверов устройств в ядре и поэтому должны иметь совместимую версию. Однако имеются предопределенные данные конфигурации устройства, от которых зависят методы настройки, и они обслуживаются отдельно в WPAR, поскольку все WPAR с поддержкой версий являются автономными WPAR с собственной частной копией файловой системы /usr, в которой хранятся данные конфигурации устройств. Это может вызвать неполадки, если предопределенные данные устройств в WPAR не будут синхронизированы с соответствующими данными в LPAR, так как данные, от которых зависят методы настройки, могут отсутствовать или оказаться неверными. Это условие потери синхронности возникает в том случае, когда обновляется глобальный LPAR, а обновления содержат новые или измененные предопределенные данные устройств. Оно также может возникнуть в том случае, когда базовый уровень глобального LPAR создан позже выпуска AIX, считавшегося последним на момент поставки продукта vwpar. Статические обновления предопределенных данных устройства, в случае если наборы файлов **vwpar** установлены в WPAR, не включают в себя самые последние данные. Предопределенные данные конфигурации устройств в WPAR могут быть синхронизированы с глобальным LPAR с помощью опции -с команды syncwpar.

#### Понятия, связанные с данным:

"Ограничения в среде WPAR" на стр. 2 В этом разделе приведены ограничения, действующие в среде WPAR.

## Создание раздела WPAR с поддержкой версий

Для создания нового раздела WPAR с поддержкой версий применяется команда **mkwpar**.

Примечание: Команда mkwpar не поддерживается в системе, в которой установлена Защищенная компьютерная база (ТСВ).

У каждого WPAR есть изолированная сетевая среда с уникальными IP-адресами и уникальным именем хоста. Получить доступ к разделам WPAR можно с помощью стандартных сетевых программ, таких как telnet, FTP, и rlogin (в зависимости от служб, запущенных в WPAR). Перед созданием WPAR необходимо войти в систему как пользователь root и выполнить одно из следующих предварительных требований:

- Выбрать имя для WPAR которое преобразуется в IP-адрес данной сети.
- Добавить запись для нового WPAR с поддержкой версий в файл /etc/hosts на сервере. Запись должна содержать имя хоста для данного WPAR и имя WPAR как в следующем примере:

9.3.18.10 WPARname.austin.ibm.com WPARname

Для создания нового WPAR с поддержкой версий выполните следующие действия.

1. Убедитесь, что сеть распознает адрес данного раздела раздел WPAR. Для этого введите следующую команду:

host WPARname

Вывод команды будет выглядеть примерно следующим образом:

WPARname.austin.ibm.com is 9.3.18.10, Aliases: WPARname

Для создания WPAR с поддержкой версий необходима автономная система с поддерживаемой версией AIX (5.2 с TL 10, SP 8 или 5.3 с TL 12 или выше) и набор приложений, которые требуется переместить в **WPAR** 

2. Создайте образ mksysb для системы AIX 5.2 или AIX 5.3, предоставляющей данные для раздела WPAR с поддержкой версий:

mksysb -i /mksysb images/имя-резервной-копии

Предоставьте доступ к образу резервной копии из целевой системы, в которой будет создан раздел WPAR с поддержкой версий. Для этого можно предоставить удаленный доступ с помощью монтирования NFS или скопировать образ резервной копии в целевую систему. В целевой системе необходимо установить пакет bos.wpars.

3. Установите с установочного диска SMIT WPAR с поддержкой версий и необходимые установочные образы. Пример использования NIM:

nimclient -o cust -a lpp source=wparlppsource -a installp flags=aXY -a filesets="vwpar.images vwpar.sysmgt"

Пример применения командной строки: installp -qaXYd installation device vwpar.images vwpar.sysmgt

4. Настройте WPAR следующей командой:

mkwpar -n WPARname -C -B /mksysb images/backupname

Первоначальный вывод команды mkwpar должен быть примерно следующим:

```
mkwpar: Извлечение информации о файловой системе из резервной копии...
mkwpar: Создание файловых систем...
Создание файловой системы '/', заданной в image.data
 /bffСоздание файловой системы '/bff', заданной в image.data
 /home
Создание файловой системы '/home', заданной в image.data
 /opt
Создание файловой системы '/opt', заданной в image.data
 /proc
 /tmn
Создание файловой системы '/tmp', заданной в image.data
 /usr
Создание файловой системы '/usr', заданной в image.data
 /var
Создание файловой системы '/var', заданной в image.data
Монтирование всех файловых систем раздела задач.
Новый том на /mnt/my52backup.bff:
 Кластер 51200 байт (100 блоков).
    Том 1
    Дата резервного копирования: Срд Сен 9 13:50:34 2009
    Резервная копия файлов создана по имени
    Корневой каталог пользователя
          5477 ./bosinst.data
\mathsf{x}7931 ./image.data
\mathsf{x}55973 ./tmp/vgdata/rootvg/backup.data
\mathsf{x}0 ./bff
\mathsf{x}0./bff/lost+found
\mathsf{X}0 ./opt
\mathsf{x}\cdots
```
<span id="page-22-0"></span>Продолжает восстановление всех файлов из образа mksysb. Каждый системный WPAR имеет изолированный раздел пространства файловой системы, настроенного для работы с корневым каталогом, каталогами /home, /usr, а также с другими файловыми системами. Создание и настройка данного пространства отражены в показанном выше результате выполнения команды **mkwpar**. После восстановления всех файлов вывод команды **mkwpar** продолжается установкой нескольких файловых наборов в WPAR. В конце этапа установки будет показа примерно следующий результат (ниже показан пример вывода при создании WPAR AIX 5.2):

installp: APPLYING software for: vwpar.52 7.1.0.0 . . . ..  $\ll$  Copyright notice for vwpar.52  $\gg$  . ...... Licensed Materials - Property of IBM Copyright International Business Machines Corp. 2010. Все права защищены. US Government Users Restricted Rights - Use, duplication or disclosure restricted by GSA ADP Schedule Contract with IBM Corp. . . . . . << End of copyright notice for cre.base >>. . . . Обработка всех наборов файлов завершена. (Общее время: 29 секунд). +-----------------------------------------------------------------------------+ Отчеты: +-----------------------------------------------------------------------------+ Отчет об установке -------------------- Имя Уровень Субъект Событие Результат ------------------------------------------------------------------------------ bos.wpars 7.1.0.0 USR APPLY SUCCESS bos.wpars 7.1.0.0 ROOT APPLY SUCCESS wio.common 7.1.0.0 USR APPLY SUCCESS wio.common 7.1.0.0 ROOT APPLY SUCCESS vwpar.52 7.1.0.0 USR APPLY SUCCESS

vwpar.52 7.1.0.0 ROOT APPLY SUCCESS Раздел задач WPARname создан успешно.

mkwpar: 0960-390 Для запуска раздела задач выполните от имени пользователя root следующие действия: startwpar [-v] 'WPARname'

Конфигурация системного WPAR завершена.

5. Запустите WPAR с помощью команды **startwpar**.

#### **Понятия, связанные с данным**:

"Настройка разделов WPAR [приложений](#page-38-0)" на стр. 31 Создать и настроить разделы WPAR приложений можно с помощью команды **wparexec** и команды **chwpar**.

### **Дополнительное программное обеспечение, необходимое для оперативного перераспределения WPAR с поддержкой версий**

При создании WPAR с поддержкой версий и контрольных точек и для возможности запуска перераспределения в операционной системе AIX необходимо установить следующее дополнительное программное обеспечение.

• IBM Systems Director с модулем Workload Partition Manager

Если приобретена и установлена программа IBM Systems Director с модулем Workload Partition Manager и планируется с помощью оперативного перераспределения переместить WPAR с поддержкой версий из одной системы в другую, то в целевой системе необходимо установить vwpar.images для этого же уровня WPAR с поддержкой версий.

## **Подготовка раздела задачи AIX 5.2 с поддержкой версий для оперативного перераспределения**

Для AIX 5.2 разделы WPAR необходимо сначала создать WPAR с поддержкой версий, затем в каждой среде WPAR с поддержкой версий, настраиваемой для оперативного перераспределения, требуется применить следующее программное обеспечение:

- APAR IZ72315
- APAR IZ90201

Обновления системы, необходимые для подготовки раздела задач AIX 5.2 с поддержкой версий для оперативного перераспределения, поставляются на носителе продукта AIX 5.2 WPAR в каталоге aix52\_updates. Для того чтобы скопировать этот WPAR с поддержкой версий AIX 5.2, смонтируйте носитель продукта непосредственно в глобальную систему, затем скопируйте все образы из каталога aix52\_updates в AIX 5.2 WPAR, как показано в следующем примере для AIX 5.2WPAR my52wpar:

- # mount -vcdrfs /dev/cd0 /mnt
- # startwpar my52wpar
- # mkdir /wpar/my52wpar/tmp/aix52\_updates
- # cp /mnt/aix52\_updates/\* /wpar/my52wpar/tmp/aix52\_updates

Войдите в систему WPAR и примените обновления:

my52wpar# install\_all\_updates -d /tmp/aix52\_updates

Программное обеспечение для APAR IZ72315 и APAR IZ90201 находится на установочном носителе продукта в каталоге /aix52\_updates.

### **Подготовка раздела задачи AIX 5.3 с поддержкой версий для оперативного перераспределения**

Для AIX 5.3 разделы WPAR программное обеспечение для включения оперативного перераспределения AIX 5.3 WPAR можно либо применить к системе AIX 5.3, в которой создавался образ резервной копии, либо его можно применить в AIX 5.3 разделы WPAR. Для возможности оперативного перераспределения для AIX 5.3 разделы WPAR необходимо применить следующее обновление программного обеспечения:

• APAR IZ89583

APAR IZ89583 доступен через обычные каналы поддержки AIX 5.3.

#### **Информация, связанная с данной**:

"Требования к разделам WPAR с [поддержкой](#page-18-0) версий" на стр. 11 При создании разделов WPAR с поддержкой версий применяются некоторые требования к системе.

### **Замечания по файловой системе и сети разделов WPAR с поддержкой версий**

**Замечания по файловой системе**: По умолчанию характеристики файловой системы для WPAR с поддержкой версий наследуются от параметров исходной системы, в которой была создана резервная копия. Характеристики логического тома по умолчанию из резервной копии не используются. Как и в случае с обычным разделом WPAR, для указания характеристик файловой системы можно использовать флаг **-M** команды **mkwpar** . При использовании флага **-M** ответственность за объем памяти, необходимой для WPAR, лежит на администраторе.

Для управления характеристиками файловой системы WPAR с поддержкой версий можно применять следующие дополнительные опции:

**-g** Задает группу томов по умолчанию для использования в WPAR. Значение по умолчанию: rootvg.

#### **-L shrink=yes**

Использовать для WPAR только минимальную память файловой системы.

#### <span id="page-24-0"></span>-L ignore lys=no

Использовать характеристики файловой системы из резервной копии для WPAR. Эту опцию следует применять только при хороших навыках работы с LVM, та как характеристики из резервной копии могут конфликтовать с логическими томами в целевой системе.

#### -L image data=none

Игнорировать все характеристики файловой системы из резервной копии. В этом случае для базовых файловых систем (/, /usr /opt, /home, /tmp и /var) необходимо указать спецификацию монтирования -M, иначе будут применяться стандартные характеристики для обычного WPAR.

Замечания по работе в сети: Характеристики сети из восстановленной системы не сохраняются. Характеристики сети задаются из спецификаций сети и имени хоста, использованные при создании WPAR с поддержкой версий.

## Устройства WPAR

Операционная система AIX поддерживает различные типы устройств, но в WPAR поддерживаются только запоминающие устройства, подключаемые через оптический кабель, адаптеры fiber channel и виртуальные диски SCSI.

## Неактивный WPAR

Для неактивного WPAR устройство хранения данных может быть выделено или освобождено для любого числа WPAR. Первый запустившийся WPAR присваивает устройство себе, в результате в глобальной среде настройки устройства будут удалены, и устройство будет настроено в WPAR. Вы не можете изменять настройки устройства в глобальной среде, когда устройство используется WPAR. Из неактивного WPAR устройство хранения данных можно удалять без ограничений.

## Активный WPAR

Существует два способа выделения устройства хранения данных для активного WPAR.

- Если устройство не используется другим WPAR, с помощью команды **cfgmgr** можно выделить устройство для конкретного WPAR и сделать его доступным для использования в WPAR.
- Если устройство используется другим WPAR, оно добавляется в конфигурацию файлов WPAR. Данное устройство недоступно для WPAR, т.к. оно уже используется другим WPAR.

Если активный WPAR управляет устройством хранения данных, в глобальной среде устройство будет находится в состоянии Определено. Пока устройство находится в глобальной среде вам не удастся поменять его настройки. Команды mkdev, chdev, rmdev, и cfgmgr работать не будут. Для того чтобы устройством можно было управлять в глобальной среде, его необходимо освободить в WPAR, который его контролирует.

## Поддерживаемые устройства хранения данных

В WPAR также поддерживаются диски Fibre Channel, которые поддерживаются системой AIX версии 7.1 и используют драйвер scsidisk с программным обеспечением AIX MPIO (РСМ по умолчанию). В частности поддерживаются следующие системы хранения данных:

- IBM System Storage DS3400
- IBM System Storage DS4200
- IBM TotalStorage DS4300 (FAStT600)
- IBM TotalStorage DS4500 (FAStT900)
- IBM System Storage DS4700
- IBM System Storage DS4800
- IBM System Storage DS5100
- IBM System Storage DS5300

<span id="page-25-0"></span>• IBM XIV Storage System

Разделы WPAR поддерживают накопители на магнитных лентах Fibre Channel, которые поддерживаются системой AIX версии 7.1 и используют драйвер **sctape**.

**Примечание:** Драйвер **atape** не поддерживается.

## **Ограничения для запоминающих устройств WPAR**

Ниже перечислены ограничения устройств хранения данных WPAR.

- Устройство хранения данных можно экспортировать только в один активный WPAR.
- Для дисковых устройств хранения данных следует использовать файловую систему JFS2.
- v Для поддержки устройств хранения данных WPAR необходимо установить пакеты wio.common и wio.fcp.
- WPAR с устройствами хранения данных не поддерживаются в среде пользователя без прав доступа root.

#### **Понятия, связанные с данным**:

#### "[Устройства](#page-10-0)" на стр. 3

Для нормальной работы некоторых приложений требуется использование системных устройств.

#### "Разделы [WPAR rootvg"](#page-14-0) на стр. 7

Системный WPAR, настроенный с собственной корневой группой томов в одном или нескольких выделенных устройствах для хранения, называется WPAR rootvg. При настройке WPAR rootvg администратору WPAR предоставляется полный контроль над управлением запоминающими устройствами, экспортированными в WPAR, группами томов в этих устройствах и файловыми системами в этих группах томов. Системный WPAR, не являющийся разделом WPAR rootvg, не имеет собственной группы томов, но у него есть файловые системы, созданные в логических томах, которые созданы из корневой группы томов глобальной системы.

## **Развертывание запоминающего устройства**

Устройство может быть выделено для WPAR, когда создается WPAR или добавляется в WPAR в дальнейшей работе.

Для развертывания устройства в WPAR можно использовать команду **mkwpar -D** или **chwpar -D**.

Для того чтобы выделить устройство для WPAR, устройство должно находиться в состоянии Доступно или Определено в глобальной среде.

Системные WPAR могут импортировать устройства хранения данных. В импортированных устройствах хранения данных можно создавать группы томов, отличные от rootvg, логические тома и файловые системы.

Процедура развертывания устройства хранения данных в разделе WPAR состоит из следующих этапов:

- v Присвоение устройства разделу WPAR с помощью команды **mkwpar** или **chwpar**.
- Автоматический экспорт устройства в раздел WPAR при его запуске.
- v Автоматический импорт устройства после загрузки WPAR с помощью команды **cfgmgr**.

После экспорта в раздел WPAR устройство переходит в состояние Определено и недоступно в глобальной среде до отмены экспорта с помощью команды **chwpar -K -D** или **stopwpar**.

**Информация, связанная с данной**:

команда lsdev

команда chwpar

Команда mkwpar

## <span id="page-26-0"></span>**Выделение устройства**

Процесс выделения устройства - это предоставление устройства хранения, которое может использоваться разделом WPAR.

Устройство может быть выделено для WPAR, когда создается WPAR или добавляется в WPAR в дальнейшей работе. Для того чтобы устройство можно было выделить в WPAR, оно должно быть доступно или определено в глобальной среде.

Для того чтобы проверить состояние устройства, выполните следующую команду: lsdev -l <*device*>

Устройство может быть выделено для нескольких разделов WPAR, но одновременно может использоваться только одним разделом WPAR. Для выделения устройства при создании WPAR выполните следующую команду:

mkwpar -D devname=<device name> -n <wpar name>

Для WPAR rootvg необходимо указать устройство, содержащее rootvg, как показано в следующем примере: mkwpar -D devname=<имя-устройства> rootvg=yes -n <имя-wpar>

Параметр **-D** можно повторить для указания нескольких запоминающих устройств. Атрибут *devid* можно использовать в том случае, если для устройства хранения данных известен уникальный идентификатор устройства. Атрибуты *devid* и *devname* нельзя указывать вместе. mkwpar -D devid=<уникальный-ИД-устройства> -n <имя-wpar>

Для выделения устройства для уже существующего раздела WPAR выполните следующую команду: chwpar -D devname=<device name> <wpar name>

Можно разместить в корневых группах томов WPAR дополнительные диски с помощью следующей команды:

chwpar -D devname=<имя-устройства> rootvg=yes <имя-wpar>

Добавление устройства хранения данных в активный WPAR предусматривает экспорт этого устройства в WPAR, если оно не экспортировано ранее. Для импорта добавленного устройства в WPAR применяется команда **cfgmgr**, которую следует вызывать из WPAR.

Устройство хранения данных можно выделить нескольким WPAR. Однако одновременно его можно экспортировать только в один WPAR. Устройство экспортируется в тот WPAR, который запускается первым. После экспорта в WPAR устройство переходит в расширенное состояние Экспортировано. Для просмотра расширенного состояния устройства введите следующую команду **lsdev** сновым флагом **-x**: lsdev -x -l hdisk1

Будет показано сообщение следующего вида: hdisk1 Экспортировано 01-08-02 MPIO Другой DS4K Array Disk

## **Отмена выделения устройства**

Для удаления запоминающего устройства из существующего WPAR введите следующую команду из глобальной среды:

chwpar -K -D devname=<имя-устройства> <имя-wpar>

При удалении устройства хранения данных из неактивного WPAR сведения о нем удаляются из конфигурации WPAR. При удалении устройства хранения данных из активного WPAR команда **chwpar** пытается удалить информацию об устройстве из конфигурации. Если устройство используется, то операция удаления его из конфигурации не будет выполнена, также не будет выполнена команда удаления устройства <span id="page-27-0"></span>из WPAR. После успешного выполнения команды устройство в разделе WPAR перейдет из доступного состояния и определенное состояние.

Информация, связанная с данной:

команда chwpar

команда Isdev

## Настройка устройства в WPAR

Каждое устройство, настраиваемое в разделе рабочей схемы WPAR, имеет запись администратора объектных данных (ODM) в WPAR.

Устройство хранения, имеет родительское устройство, которое является виртуализированным устройством. Нельзя изменить настройки в родительском устройстве WPAR, или изменить пути управления устройством.

Для настройки и управления глобальной средой используются следующие команды, они же применяются для настройки и управления устройств WPAR:

- $\cdot$  cfgmgr
- chdev
- Isattr
- Isdev
- Ispath
- mkdev
- rmdev

#### Информация, связанная с данной:

команда mkdev команда chdev команда rmdev команда Isdev команда cfgmgr команда Isattr команда Ispath

## Управление файловыми системами для устройства

Для устройства, настроенного в WPAR rootvg, команды, используемые для создания и управления группами томов, логическими томами и файловыми системами, выполняются так же, как и в глобальной среде.

Следующие команды используются для создания и изменения групп томов:

- exportvg
- extendvg
- importvg
- mkvg
- reducevg

Следующие команды используются для создания и изменения логических томов:

- $\cdot$  chlv
- mklv

Следующие команды используются для создания и изменения файловых систем:

• chfs

#### <span id="page-28-0"></span> $\cdot$  mkfs

Дополнительная информация о командах приведена в разделе Команды.

Информация, связанная с данной: Команда mkvg Команда importvg Команда exportvg Команда extendvg Команда reducevg Команда chlv Команла mklv Команла mkfs Команла chfs

## Разделы WPAR приложений

Разделы разделы WPAR (WPAR) приложений предоставляет среду для изоляции приложений и их ресурсов для возможности проверки состояния процесса в контрольной точке, перезапуска и перемещений на уровне приложения.

Разделы WPAR приложений требуют меньших системных ресурсов, чем системные разделы WPAR. Разделы WPAR приложений не требуют наличия собственного экземпляра системных служб.

## Файловые системы для разделов WPAR приложений

Разделы WPAR приложений имеют общее пространство имени с файловой системой глобальной среды. WPAR приложений при создании получает доступ ко всем объектам монтирования, доступным в файловой системе глобальной среды.

Если требуется установить дополнительные зависимые элементы, можно задать пользовательский режим создания WPAR, в процессе которого применить команду **wparexec** с опцией -М. В состав поддерживаемых типов файловой системы для разделов WPAR приложений входят те же типы, которые используются для системных разделов WPAR, однако командой **wparexec** невозможно создать никакой файловой системы. Если есть необходимость в отдельной локальной файловой системе, ее следует создать до создания WPAR приложений.

#### Задачи, связанные с данной:

"Настройка каталогов и файловых систем для разделов WPAR приложений" на стр. 32 Разделы WPAR приложений имеют те же файловые системы, что и глобальная среда. Для настройки каталогов и файловых систем с помощью команды wparexec можно использовать флаг -М.

## Настройка системных разделов WPAR

Создать и настроить системные разделы WPAR можно с помощью команды mkwpar и команды chwpar.

При создании системного раздела WPAR, в базе данных WPAR сохраняется профайл конфигурации. Этот профайл можно экспортировать для создания файла спецификаций, содержащего точно такие же данные конфигурации для данного WPAR. Создавать все разделы WPAR должен администратор с правами доступа и в глобальной среде.

Примечание: В данных тематических разделах приведены конкретные примеры команд для WPAR. Полное описание всех опций для отдельной команды изложено в документации, относящейся к соответствующей задаче.

Информация, связанная с данной:

<span id="page-29-0"></span>Установка и управление программным обеспечением с автономными WPAR

## Создание системного WPAR

Создать новый системный WPAR можно с помощью командыткираг.

У каждого WPAR есть изолированная сетевая среда с уникальными IP-адресами и уникальным именем хоста. Получить доступ к разделам WPAR можно с помощью стандартных сетевых программ, таких как telnet, ftp, и rlogin (в зависимости от служб, запущенных в WPAR). Перед созданиемWPAR необходимо войти в систему как пользователь root и выполнить одно из следующих предварительных требований:

• Выбрать имя для WPAR которое преобразуется в IP-адрес данной сети.

• Добавить запись для нового системного WPAR в файл /etc/hosts на сервере. Запись должна содержать имя хоста для данного WPAR и имя WPAR как в следующем примере: 9.3.18.10 WPARname.austin.ibm.com WPAR-имя

Для создания нового системного WPAR выполните следующие действия.

1. Убедитесь, что сеть распознает адрес данного раздела рабочей схемы. Для этого введите следующую команду:

#host WPAR-имя

Результат должен быть примерно таким: WPAR-имя.austin.ibm.com is 9.3.18.10, псевдоним: WPAR-имя

2. Настройте WPAR следующей командой:

mkwpar -n WPAR-имя

Первоначальный вывод команды ткират должен быть примерно следующим:

mkwpar -n WPAR-имя mkwpar: создание файловых систем ...  $\prime$ /home /opt /proc  $/\text{tmp}$ /usr /var заполнение: монтирование всех файловых систем рабочей схемы x./usr  $x$ ./lib x ./audit x./dev x ./etc x ./etc/check config.files x ./etc/consdef x./etc/cronlog.conf x./etc/csh.cshrc x ./etc/csh.login x./etc/dlpi.conf x ./etc/dumpdates x ./etc/environment x ./etc/ewlm x ./etc/ewlm/limits x ./etc/filesystems x ./etc/group x./etc/inittab x ./etc/magic x ./etc/motd  $\cdots$ 

Каждый системный WPAR имеет изолированный раздел пространства файловой системы, настроенного для работы с корневым каталогом, каталогами /home, /usr, а также с другими файловыми системами. Создание и настройка данного пространства отражены в показанном выше результате выполнения команды **mkwpar**. Далее команда **mkwpar** выводит очередные значения, такие как:

x ./home x ./home/guest x ./home/lost+found +-----------------------------------------------------------------------------+ Проверка перед установкой ... +-----------------------------------------------------------------------------+ Проверка выбранных компонентов ... завершена Проверка требований ... завершена Результаты ... УСПЕШНО --------- *Файлы, перечисленные в данном секторе, прошли предустановочную проверку и будут установлены*.

...

Каждый системный раздел рабочей схемы имеет свой собственный каталог /dev. Создание и настройка данного пространства отражены в строке результата команды **mkwpar**: заполнение: экспорт устройств раздела рабочей схемы . Не все из устройств системы могут быть общими для разделов WPAR, таким образом, каталог /dev раздела WPAR является разреженной версией каталога /dev глобальной среды. Далее команда **mkwpar** производит установку нескольких базовых наборов системных файлов AIX в раздел WPAR. В конце процесса установки должен появиться примерно следующий результат:

Обработка всех наборов файлов завершена. (Общее время выполнения: 1 мин. 4 сек.)

Пожалуйста, подождите ...

/opt/rsct/install/bin/ctposti 0513-071 Добавлена подсистема ctcas. 0513-071 Добавлена подсистема ctrmc. завершено +-----------------------------------------------------------------------------+ Отчеты: +-----------------------------------------------------------------------------+ Отчет об установке -------------------- Имя Уровень Часть Событие Результат ------------------------------------------------------------------------------- Tivoli\_Management\_Agent.cli 3.7.1.0 bos.acct 5.3.0.9500 ROOT УСТАНОВИТЬ УСПЕШНО bos.diag.util 5.3.0.40 ROOT УСТАНОВИТЬ УСПЕШНО bos.mh 5.3.0.40 ROOT УСТАНОВИТЬ УСПЕШНО bos.net.ncs 5.3.0.0 ROOT УСТАНОВИТЬ УСПЕШНО bos.net.nfs.client 5.3.0.9500 ROOT УСТАНОВИТЬ УСПЕШНО bos.net.nis.client 5.3.0.40 ROOT УСТАНОВИТЬ УСПЕШНО bos.net.snapp 5.3.0.0 ROOT УСТАНОВИТЬ УСПЕШНО bos.net.tcp.client 5.3.0.9500 ROOT УСТАНОВИТЬ УСПЕШНО bos.net.tcp.client<br>bos.net.tcp.server 5.3.0.9500 ROOT 9CTAHOBNTb 9CNEWHO<br>bos.net.tcp.server 5.3.0.9500 ROOT 9CTAHOBNTb 9CNEWHO bos.net.uucp 5.3.0.40 ROOT УСТАНОВИТЬ УСПЕШНО ... bos.net.ipsec.rte 5.3.0.9500 ROOT УСТАНОВИТЬ УСПЕШНО bos.perf.tune 5.3.0.9500 ROOT УСТАНОВИТЬ УСПЕШНО devices.chrp.base.diag 5.3.0.40 ROOT УСТАНОВИТЬ УСПЕШНО bos.net.ipsec.keymgt 5.3.0.9500 ROOT УСТАНОВИТЬ УСПЕШНО

ifor\_ls.base.cli 5.3.0.30 ROOT УСТАНОВИТЬ УСПЕШНО lum.base.cli 5.1.0.0 ROOT УСТАНОВИТЬ УСПЕШНО bos.suma 5.3.0.40 ROOT УСТАНОВИТЬ УСПЕШНО <span id="page-31-0"></span>mkwpar: Раздел рабочей схемы *WPAR-имя* успешно создан. Для запуска раздела рабочей схемы введите для выполнения из корневого каталога следующую команду: startwpar [-v] '*WPAR-имя*'

Теперь настройка системного WPAR завершена.

## **Создание WPAR как копии системы**

Вместо установки WPAR с набором файлов по умолчанию можно создать WPAR как копию существующей системы.

При стандартном способе создания новый раздел WPAR заполняется набором установочных файлов по умолчанию, файлами конфигурации системы и файловыми системами. Альтернативным способом является создание WPAR как копии существующей системы.

WPAR копии системы можно создать либо как копию работающей системы, либо из образа резервной копии системы.

WPAR, созданный как копия системы, содержит все файлы и файловые системы из исходной корневой группы томов за исключением следующих:

- v Файловые наборы, помеченные как невидимые в WPAR из глобальной системы или из образа резервной копии, удаляются из WPAR, если только в строке команды **mkwpar** не указан атрибут **-T preserve\_private=yes** или атрибуту **preserve\_private** в разделе **copy\_controls** не присвоено значение *yes* в файле спецификации WPAR.
- v Файловые системы, связанные с WPAR в работающей системе, исключаются из WPAR копии, созданной из такой системы, если только параметр **-T preserve\_wpars=yes** не указан в команде **mkwpar** или атрибуту **preserve\_wpars** раздела **copy\_controls** не присвоено значение yes в файле спецификации WPAR. При создании WPAR из образа резервной копии системы атрибут **preserve\_wpars** игнорируется.
- Информация о настроенных устройствах из исходной системы не копируется в WPAR. Информация о настроенных устройствах в созданном WPAR отражает устройства, доступные в WPAR.

Для возможности запуска или активации раздел WPAR копии системы, созданный из образа резервной копии, должен совпадать по уровню с управляющей системой. Если уровни несовместимы, то администратор должен с помощью команды **syncwpar** перенести WPAR на уровень управляющей системы. Первоначальный уровень образа резервной копии системы должен быть не ниже AIX 4.3.3.

Опции **-G** и **-x** команд резервного копирования системы позволяют использовать образ резервной копии для создания WPAR копии системы. Флаг **-x** требуется только в том случае, если необходимо исключить файловые системы /usr и /opt из образа резервной копии и создать общий раздел WPAR из копии системы.

#### **Понятия, связанные с данным**:

"[Разделы](#page-15-0) WPAR копии системы" на стр. 8

*Раздел WPAR копии системы* - это системный WPAR, созданный путем копирования файлов из корневой группы томов существующей системы AIX или образа резервной копии системы AIX.

#### **Информация, связанная с данной**:

Команда mkcd команда mkdvd Команда mksysb Команда mkszfile Команда mkwpar команда syncwpar

#### <span id="page-32-0"></span>Создание разделов WPAR копии системы из образа резервной копии системы:

Создание WPAR копии системы из образа резервной копии системы, имеющей аналогичную структуру и конфигурацию, проще, чем создание WPAR по умолчанию и настройка ее вручную.

Для создания системного WPAR как копии образа резервной копии введите следующую команду, где устройство - это файл или устройство с образом резервной копии системы AIX, созданной с помощью команд mksysb, mkcd или mkdvd:

mkwpar -t -B устройство -n WPARname

#### Задачи, связанные с данной:

"Создание раздела WPAR копии системы из работающей системы"

Создание WPAR копии системы на основе аналогичной работающей системы - это более простой способ создания WPAR, чем настройка его вручную.

#### Создание раздела WPAR копии системы из работающей системы:

Создание WPAR копии системы на основе аналогичной работающей системы - это более простой способ создания WPAR, чем настройка его вручную.

Для создания WPAR системы как копии запущенной в данный момент системы применяется один из следующих способов:

- Введите команду mkwpar с опцией -t mkwpar -t  $[-1]$  -n  $\nu M A - W P A R$
- В файле спецификации WPAR укажите для общего атрибута system copy значение yes. system copy=yes

#### Задачи, связанные с данной:

"Создание разделов WPAR копии системы из образа резервной копии системы" Создание WPAR копии системы из образа резервной копии системы, имеющей аналогичную структуру и конфигурацию, проще, чем создание WPAR по умолчанию и настройка ее вручную.

## Присвоение имени системному разделу WPAR

Системному разделу WPAR необходимо присвоить имя. Имя можно назначить с помощью команды mkwpar с флагом -n.

Можно присвоить системному разделу WPAR имя с помощью следующей команды:

mkwpar -n *wpar-имя* 

Можно также изменить имя системного раздела WPAR с помощью команды chwpar. Изменение имени системного раздела WPAR можно производить только при выключенном и полностью определенном состоянии раздела. Для изменения имени системного раздела WPAR введите следующую команду:

chwpar - п новое-имя старое-имя

Информация, связанная с данной:

Команда mkwpar

команда chwpar

## Запуск системных разделов WPAR

Запустить системный WPAR из глобальной среды можно с помощью команды startwpar.

Для запуска системного WPAR введите на выполнение следующую команду из глобальной среды: startwpar wpar-имя

<span id="page-33-0"></span>Можно также запустить системный раздел WPAR в режиме обслуживания. При запуске в режиме обслуживания происходят все те же действия по запуску WPAR, кроме настройки сети. Данный флаг можно использовать для закрытия доступа к WPAR извне во время обслуживания.

Для запуска системного раздела WPAR в режиме обслуживания введите следующую команду из глобальной среды:

startwpar -m *wpar-имя*

**Примечание:** Невозможно запустить разделы WPAR, функционирующие на основе файловых систем, смонтированных как NFS в режиме обслуживания.

#### **Информация, связанная с данной**:

команда startwpar

## **Настройка каталогов и файловых систем для системных разделов WPAR**

Преобразовать расположение по умолчанию файловых систем для системного раздела WPAR можно с помощью команды **mkwpar** с опцией **-d**.

По умолчанию файловые системы для нового системного раздела WPAR расположены в каталоге /wpars/*wpar-имя*.

Переназначить данное расположение по умолчанию можно с помощью следующей команды: mkwpar -n *wpar-имя* -d /*newfs*/*wpar-имя*

В целях безопасности, указанный базовый каталог должен отвечать следующим критериям:

- Каталог должен быть пустым.
- v Каталог не должен быть зарегистрированной файловой системой в каталоге /etc/filesystems.
- Каталог должен иметь код разрешений 755 (rwxr-xr-x).
- v Родительский каталог базового каталога (в данном примере /*newfs*) должен иметь код разрешений 700  $(rwx---).$

Можно также изменить базовый каталог существующего системного раздела WPAR с помощью следующей команды:

chwpar -d /*newfs*/*newbase wpar-имя*

Те же критерии используются при изменении базового каталога с помощью команды **chwpar**. Базовый каталог можно изменять только при отключенном системном разделе WPAR.

### **Пользовательская настройка файловых систем для системных разделов WPAR**

Можно настроить файловые системы для системного раздела рабочей схемы (WPAR) с помощью команды **mkwpar** с флагом **-M**. Настроенные файловые системы можно добавить в имеющийся системный WPAR с помощью команды **chwpar** с опцией **-M**. WPAR может использовать монтирование файловых систем namefs для любого типа файловых систем, поддерживающих семантику файловых систем POSIX. Если для корневой файловой системы WPAR используется монтирование файловой системы namefs, то применяемая файловая система должна поддерживать создание и использование блоков и символьных устройств для WPAR.

Следующие типы файловых систем поддерживаются при использовании атрибута **vfs** опции **-M**:

- JFS
- $\cdot$  JFS2
- $\cdot$  NFS
- Namefs

<span id="page-34-0"></span>Можно также назначить создание каталога, а не файловой системы, если задать vfs=directory. Данный атрибут целесообразно задавать в тех случаях, когда нежелательно поддерживать большое число отдельных файловых систем.

Примечание: Если с командой mkwpar для системного WPAR rootvg или с командой chwpar для активного системного WPAR применяется опция -M, то для атрибута vfs единственным допустимым является значение namefs.

### Создание внутри общего каталога каталога с возможностью записи

Создать внутри общего каталога каталог с возможностью записи можно с помощью символической ссылки из глобальной среды.

При пользовательской настройке программного обеспечения внутри системного раздела WPAR полезно, а иногда и необходимо иметь внутри каталога, общего для глобальной среды, каталог с возможностью записи. Например, принято устанавливать программное обеспечение с открытым исходным текстом в каталог /usr/local по умолчанию. Для того чтобы приспособить для этих целей необщий приоритетный каталог /usr/local с возможностью записи, администратор глобальной среды должен создать каталог с возможностью записи /usr/local. Создайте файловую систему с именем /wpars/wparname/usr/local с помощью опции type=wparname.

#### Понятия, связанные с ланным:

"Файловые системы для системных WPAR" на стр. 5

Системные разделы WPAR имеют собственную файловую систему, похожую на автономную систему AIX. "Разделы WPAR rootvg" на стр. 7

Системный WPAR, настроенный с собственной корневой группой томов в одном или нескольких выделенных устройствах для хранения, называется WPAR rootvg. При настройке WPAR rootvg администратору WPAR предоставляется полный контроль над управлением запоминающими устройствами, экспортированными в WPAR, группами томов в этих устройствах и файловыми системами в этих группах томов. Системный WPAR, не являющийся разделом WPAR rootvg, не имеет собственной группы томов, но у него есть файловые системы, созданные в логических томах, которые созданы из корневой группы томов глобальной системы.

## Настройка сетей для системных разделов WPAR

Настроить сеть для системного раздела WPAR можно с помощью флага - h и флага - N для команды mkwpar или команды chwpar.

Если при создании системного раздела WPAR не назначить никакой информации о сети, а имя WPAR может преобразовываться в IP-адреса той же сети, в которой работает какой-либо активный глобальный интерфейс, то команда mkwpar автоматически настраивает сеть для WPAR. Если имя WPAR не преобразуется, то можно задать произвольное количество сетевых конфигураций с помощью флага -N при вводе команды mkwpar или команды chwpar. Все изменения сети можно производить как с включенными, так и с выключенными разделами WPAR. Изменения вступают в силу немедленно.

Для каждой сети требуется отдельный экземпляр флага -N. Флаг -N задает атрибуты конфигурации сети, и используется для отделения пар значений attribute=value пробелами. Для настройки нескольких IP адресов можно указать несколько флагов -N. Например:

```
mkwpar -n wpar-имя -N interface=en0 address=224.128.9.3 \
netmask=255.255.255.0 broadcast=224.128.9.255 -N interface=en1 \
address=192.168.0.3 netmask=255.255.255.0 broadcast=192.168.0.255
```
Для того чтобы настроить системный раздел WPAR с сетевым адресом 224.128.9.3 с применением интерфейса en0 для глобальной среды, введите следующую команду:

```
mkwpar -n wpar-имя -N interface=en0 address=224.128.9.3 \
netmask=255.255.255.0 broadcast=224.128.9.255
```
<span id="page-35-0"></span>Для того чтобы настроить системный раздел WPAR с сетевым адресом IPv6 fe80::200:254 с применением интерфейса en3 глобальной среды, введите следующую команду: mkwpar -n wpar name -N interface=en3 address6=fe80::200:254 prefixlen=64

Можно также использовать флаг -N при вводе команды chwpar для добавления новых сетей к определенному ранее системному разделу WPAR. Для добавления сети введите следующую команду: chwpar -N address=224.128.9.4 wpar-имя

Для изменения параметров сети системного раздела WPAR используйте атрибут **адрес**, чтобы выбрать сеть в которой будут производиться изменения. Например, чтобы изменить netmask и адрес оповещения сети по адресу 224.128.9.3, введите следующую команду:

chwpar -N address=224.128.9.3 netmask=255.255.255.128 \ broadcast=224.128.9.127 wpar-имя

#### Понятия, связанные с данным:

"Сети" на стр. 3 Раздел WPAR может иметь один или несколько адресов для поддержки входа в сеть и обслуживания сети.

## Изменение имени хоста для системного WPAR

По умолчанию имя системного WPAR также является именем хоста. Применяя флаг -h при вводе команды **mkwpar** или команды chwpar можно изменить имя хоста для системного WPAR.

Для переназначения имени хоста по умолчанию при создании системного WPAR введите команду mkwpar следующим образом:

mkwpar - п wpar-имя - h wpar-имя-хоста

Для изменения имени хоста для существующего системного WPAR введите следующую команду chwpar: chwpar - h новое-имя-хоста wpar-имя

#### Информация, связанная с данной:

Команда mkwpar

команда chwpar

### Удаление сети из системного раздела WPAR

Удалить сеть из системного раздела WPAR можно с помощью команды chwpar с флагом -K.

Для удаления сети из системного раздела WPAR введите следующую команду *chwpar используя следующий* адрес сети для ее идентификации:

chwpar -К -N address=124.128.9.3 wpar-имя

Примечание: Невозможно изменить адрес сети системного раздела WPAR непосредственно; необходимо удалить старую сеть с помощью команды chwpar -К и добавить сеть с новым адресом.

Информация, связанная с данной:

команда chwpar

### Настройка преобразования домена для системных разделов WPAR

Настроить преобразование домена для системных разделов WPAR можно с помощью флага-**г** команды mkwpar.

Такие файлы как /etc/resolv.conf не существуют в системных разделах WPAR по умолчанию.

Для копирования конфигурации преобразования домена глобальной среды в системные разделы WPAR введите следующую команду:

mkwpar -n *wpar-имя* -r

<span id="page-36-0"></span>При выполнении данной команды происходит копирование в системные разделы WPAR следующих файлов, если они существуют в глобальной среде:

- /etc/resolv.conf
- /etc/hosts
- /etc/netsvc.conf
- /etc/irs.conf
- · /etc/networks

Если в среде, в которой запускается команда**ткураг**, установлена переменная NSORDER среды, то данная переменная будет добавлена в файл /etc/environment для нового системного раздела WPAR.

Флаг-г не поддерживается командой chwpar. Любые изменения настройки преобразования домена уже существующего WPAR должны производиться вручную, путем редактирования соответствующих файлов.

### Настройка маршрутизации для конкретных WPAR.

Для WPAR можно настроить отдельную таблицу маршрутизации с помощью флага-i и-I команд mkwpar, wparexec или chwpar.

По умолчанию, разделы рабочей схемы системы и приложения с активными сетевыми соединениями используют глобальную системную таблицу маршрутизации. Для того чтобы включить маршрутизацию для конкретных WPAR для какого-либо WPAR при создании WPAR в командной строке добавьте флаг-i для команды mkwpar или wparexec. Для WPAR системы:

mkwpar -n wpar name -N network attributes -i ...

Для WPAR приложения:

wparexec -N network attributes -i ... -- /path/to/application arg1 arg2 ... argN

Данные команды автоматически создают циклическую процедуру, процедуру оповещения и процедуру подсети, в соответствии с каждым настроенным адресом. Если записи таблицы маршрутизации не будут заданы вручную, WPAR сможет устанавливать соединение только внутри собственной подсети. Таблицу маршрутизации можно настроить в явном виде с помощью флага -I при создании WPAR. Можно настроить одну, несколько, или ни одной записи таблицы маршрутизации. Для каждой записи необходим флаг -I. Адреса назначения и шлюзов можно указывать в виде имени или IP адреса.

Например, настройка маршрутизации по умолчанию через шлюз с именем gateway.customer.com и хост myserver.customer.com через шлюз gateway 192.168.1.1:

mkwpar -n wpar name -N network attributes -i -I rtdest=default rtgateway=gateway.customer.com \ -I rtdest=myserver.customer.com rttype=host rtgateway=192.168.1.1 ...

Таблицу маршрутизации для конкретного WPAR можно посмотреть с помощью команды netstat -r с флагом -@ в любое время. Если маршрутизация для конкретного WPAR отключена для запрашиваемого WPAR, команда netstat - г выдаст данные по глобальной маршрутизации. Формат вывода совпадает с форматом для netstat - r без флага - @. Например:

netstat -r -@ wpar name

С помощью команды chwpar можно изменить настройки маршрутизации для конкретного WPAR как для системных WPAR, так и для WPAR приложений. Менять можно как активный WPAR, так и неактивный WPAR. Изменения вступают в силу немедленно, и остаются до следующей перезагрузки системы WPAR. Для переключения маршрутизации для конкретного WPAR на глобальную маршрутизацию WPAR запустите следующую команду:

chwpar -K -i wpar name

Для включения маршрутизации для конкретного WPAR и добавления маршрута для назначений в подсети 224.128.9.0/24 через шлюз 224.128.9.1 в интерфейсе еп4, запустите следующую команду:

<span id="page-37-0"></span>chwpar -i -I rtdest=224.128.9.0 rtnetmask=255.255.255.0 rtgateway=224.128.9.1 rtinterface=en4 wpar name

Для удаления существующей записи маршрута для конкретного WPAR необходимо указать точные данные для идентификации данной записи. В большинстве случаев удобно использовать атрибуты, которые использовались при настройке. Например, для удаления маршрута, созданного в предыдущем примере, запустите следующую команду:

chwpar -K -I rtdest=224.128.9.0 rtnetmask=255.255.055.0 rtgateway=224.128.9.1 rtinterface=en4 wpar\_name

#### Понятия, связанные с ланным:

"Настройка разделов WPAR приложений" на стр. 31 Создать и настроить разделы WPAR приложений можно с помощью команды wparexec и команды chwpar.

## Настройка параметров управления ресурсами для системных разделов WPAR

Параметры управления ресурсами можно настроить таким образом, чтобы ограничить доступ системного раздела WPAR к используемым физическим ресурсам. Используйте для этого флаг -R при вводе команды mkwpar и команды chwpar.

Для инициализации параметров управления ресурсами введите команду mkwpar следующим образом: mkwpar -n wpar-имя -R active=yes CPU=10%-20%, 50% totalProcesses=1024

В данном примере WPAR может располагать следующими системными ресурсами:

- Не менее 10% ресурсов процессоров глобальной среды по запросу
- Не более 20% ресурсов процессоров глобальной среды, если наблюдается борьба за ресурсы
- Не более 50% ресурсов процессоров глобальной среды, если борьбы за ресурсы не наблюдается
- Не более 1024 процессов одновременно

Атрибут включен можно установить в положение да или нет. Если атрибут включен установлен в положение нет, то параметры управления ресурсами отключены, но значения параметров хранятся в базе данных конфигурации.

Для динамического изменения параметров управления для включенного или выключенного раздела приложений WPAR введите команду chwpar следующим образом:

chwpar -R totalThreads=2048 shares memory=100 wpar-имя

Примечание: Можно также использовать флаг -К при вводе команды chwpar для удаления отдельных атрибутов из профайла и восстановления для этих параметров значений по умолчанию, как в следующем примере:

chwpar -K -R totalProcesses shares CPU wpar-имя

#### Понятия, связанные с данным:

"Параметры управления ресурсами" на стр. 9

Разделы WPAR поддерживают до 8192 разделов рабочих схем, управляемых параметрами управления ресурсами. Не управляемых такими параметрами разделов WPAR можно создать столько, сколько позволят доступные ресурсы глобальной среды и дискового пространства. Одновременно может быть включено не более 8192 разделов.

## Использование файлов спецификаций для системных разделов **WPAR**

Можно создать WPAR со всеми возможными опциями из файла спецификаций с помощью флага -f при вводе команды mkwpar.

Для использования файла спецификаций с целью создать системный раздел WPAR введите команду mkwpar следующим образом:

<span id="page-38-0"></span>mkwpar -f /tmp/specfile1

Для создания файла спецификаций в процессе создания WPAR введите следующую команду **mkwpar** с флагом -о:

mkwpar -n wpar-имя -o /tmp/specfile2

Примечание: Если имя системного раздела WPAR задано в файле спецификаций, то флаг -n не нужен. Данный файл спецификаций воспроизводит параметры, которые были использованы при создании WPAR.

Для генерации файла спецификаций без создания WPAR введите команду **mkwpar** с флагом -w и флагом -o: mkwpar -o /tmp/specfile3 -w

Подробное описание формата и допустимого содержания файла спецификаций находится в файле /usr/samples/wpars/sample.spec.

#### Информация, связанная с данной:

Команда mkwpar

## Использование файла image.data для системных разделов WPAR

Файл image.data можно использовать для назначения дополнительных опций логических томов и опций файловых систем при создании системного раздела WPAR с помощью команды *mkwpar* с флагом -L image\_data=.

При использовании файлов image.data с системными разделами WPAR существуют следующие ограничения:

- Разделы WPAR используют в файле image.data строфы только типов lv data и fs data. Все прочие типы строф игнорируются.
- Если имя устройства логического тома совпадает с существующим именем устройства данной системы, то генерируется новое имя, при этом выводится предупреждающее сообщение.
- Пути файловых систем, указанные с помощью атрибута FS\_NAME, должны соответствовать их виду в разделе WPAR (например, корневая файловая система обозначается как /, а файловая система домашнего каталога имеет вид /home).
- Имя базового каталога глобальной среды не должно входить в состав имен путей image.data.
- Все файловые системы должны иметь связанные логические тома (LVs) в файле image.data.
- Все логические тома должны иметь связанные файловые системы в файле image.data.

Для создания системного раздела WPAR с помощью опций логических томов и опций файловых систем в файле image.data введите следующую команду:

mkwpar -L image data=image.data file -n wpar name

Информация, связанная с данной:

image.data, файл

## Настройка разделов WPAR приложений

Создать и настроить разделы WPAR приложений можно с помощью команды wparexec и команды chwpar.

При создании раздела WPAR приложений, в базе данных WPAR сохраняется профайл конфигурации. Этот профайл можно экспортировать для создания файла спецификаций, содержащего точно такие же данные конфигурации для данного WPAR. Создавать все разделы WPAR должен администратор с правами доступа и в глобальной среде.

<span id="page-39-0"></span>Примечание: В данных тематических разделах приведены конкретные примеры команд для WPAR. Полное описание всех опций для отдельной команды изложено в документации, относящейся к соответствующей задаче.

#### Понятия, связанные с данным:

"Настройка маршрутизации для конкретных WPAR." на стр. 29 Для WPAR можно настроить отдельную таблицу маршрутизации с помощью флага-i и-I команд mkwpar, wparexec или chwpar.

### Информация, связанная с данной:

"Создание раздела WPAR с поддержкой версий" на стр. 13 Для создания нового раздела WPAR с поддержкой версий применяется команда **mkwpar**.

## Создание WPAR приложений

Создать WPAR приложений можно с помощью команды wparexec.

Для запуска команды **wparexec** необходимо указать путь соответствующего приложения или команды для которой создается раздел приложений WPAR, а также необходимо задать аргументы командной строки. Приложение может быть указано либо в файле спецификаций, либо в командной строке. В отличие от системных разделов WPAR, разделу WPAR приложений не требуется назначать имя явно. Хотя оба типа разделов WPAR должны иметь имя, имя для раздела WPAR приложений генерируется на основе имени приложения, запущенного в WPAR.

Для создания WPAR приложений выполните следующие действия:

- 1. Войдите как пользователь гоот в систему, в которой требуется создать и настроить раздел рабочей схемы. В результате этого подключения вы окажетесь в глобальной среде.
- 2. Для создания и настройки раздела рабочей схемы введите следующую команду:

```
wparexec -n wpar-имя -- /usr/bin/ps -ef > /ps.out
```
Эта команда выведет примерно следующую информацию:

```
wparexec: проверка файловых систем ...
wparexec: Раздел рабочей схемы wpar-имя успешно создан.
startwpar: COMMAND START, ARGS: wpar-имя
startwpar: начинается создание раздела рабочей схемы 'wpar-имя'
startwpar: монтирование всех файловых систем раздела рабочей схемы
startwpar: загрузка раздела рабочей схемы
startwpar: завершение всех процессов с разделом рабочей схемы
rmwpar: удаление firstapp раздела рабочей схемы
rmwpar: статус результата = успешно
startwpar: статус результата = успешно
```
Раздел WPAR приложений успешно создан.

Раздел WPAR приложений будет запущен, как только выполнится команда wparexec, а выключится, как только приложение выполнит свои операции. После выполнения данной операции конфигурация для WPAR приложений будет уничтожена.

## Настройка каталогов и файловых систем для разделов WPAR приложений

Разделы WPAR приложений имеют те же файловые системы, что и глобальная среда. Для настройки каталогов и файловых систем с помощью команды wparexec можно использовать флаг -М.

В отличие от системных разделов WPAR, разделы WPAR приложений не имеют базового каталога. Невозможно переопределить существующие параметры по умолчанию для локальных элементов файловой системы, но можно использовать флаг -**М** для команды **wparexec** и таким образом указать дополнительные зависимые элементы файловой системы, такие как удаленная точка монтирования NFS. Атрибут каталог

<span id="page-40-0"></span>представляет точку монтирования и требуется для всех экземпляров, созданных с включенным флагом -М. Точка монтирования каталога появится как в WPAR, так и в глобальной среде.

Разделы WPAR приложений не создают новых файловых систем. Таким образом, нельзя задать локальные типы файловых систем JFS and JFS2. Можно задать локальный зависимый элемент файловой системы, но он уже должен существовать в каталоге /etc/filesystems.

Для монтирования удаленного /export/shared каталога над каталогом /shared в глобальной среде введите следующую команду wparexec с флагом -М, используя подходящие для данной среды значения: wparexec -M directory=/shared yfs=nfs host=homeserver.customer.com dev=/export/shared \ -- /путь/данного/приложения арг-1 арг-2 ... арг-п

Для определения локального зависимого элемента файловой системы укажите только атрибут каталога для данной строфы монтирования, как показано в следующем примере, используя уместные для данной среды значения:

```
wparexec -M directory=/mylocalshare -- /путь/данного/приложения арг-1 арг-2 ... арг-п
```
#### Понятия, связанные с данным:

"Файловые системы для разделов WPAR приложений" на стр. 21

Разделы WPAR приложений имеют общее пространство имени с файловой системой глобальной среды. WPAR приложений при создании получает доступ ко всем объектам монтирования, доступным в файловой системе глобальной среды.

## Настройка сетей для разделов WPAR приложений

Настроить сеть для WPAR приложений можно с помощью флага -**h** и флага -N для команды **wparexec** или команды chwpar.

По умолчанию имя WPAR приложений также является именем хоста.

Для переназначения имени хоста, присваиваемого WPAR приложений по умолчанию при его создании, введите команду **wparexec** с флагом - h следующим образом: wparexec -h wpar-хост -- /путь/данного/приложения арг-1 арг-2 ... арг-п

Также можно изменить имя хоста для WPAR приложений в любое время, используя флаг -h при вводе следующей команды chwpar:

chwpar -h новое-имя-хоста wpar-имя

Если при создании WPARприложений не назначить никакой информации о сети, а имя WPAR может преобразовываться в IP-адреса той же сети, в которой работает какой-либо активный глобальный интерфейс, то команда **wparexec** автоматически настраивает сеть для WPAR. Если имя WPAR не преобразуется, то можно задать произвольное количество сетевых конфигураций с помощью флага -N при вводе команды **wparexec** или команды chwpar. Все изменения сети можно производить как с включенными, так и с выключенными разделами WPAR. Изменения вступают в силу немедленно.

Для каждой сети требуется отдельный экземпляр флага -N. Флаг -N задает атрибуты конфигурации сети, и используется для отделения пар значений attribute=value пробелами. Для настройки нескольких IP адресов можно указать несколько флагов -N. Например:

wparexec -N interface=en0 address=224.128.9.3 netmask=255.255.255.0 broadcast=224.128.9.255 \ -N interface=en1 address=192.168.0.3 netmask=255.255.255.0 broadcast=192.168.0.255 \ -- /путь/данного/приложения арг-1 арг-2 ... арг-п

Для настройки приложения WPAR с сетевым адресом IPv6 fe80::200:214 с применением интерфейса en3 глобальной среды, введите следующую команду:

wparexec -N interface=en3 address6=fe80::200:214 prefixlen=64 \ -- /путь/данного/приложения арг-1 арг-2 ... арг-п

<span id="page-41-0"></span>Можно также использовать флаг - N при вводе команды chwpar для добавления новых сетей к определенному ранее WPAR приложений. Например, введите следующую команду для добавления сети: chwpar -N address=224.128.9.4 wpar-имя

Для изменения параметров сети WPAR приложений используйте атрибут **адрес**, чтобы выбрать сеть в которой будут производиться изменения. Например, чтобы изменить netmask и адрес оповещения сети по адресу 224.128.9.3, введите следующую команду:

chwpar -N address=224.128.9.3 netmask=255.255.255.128 broadcast=224.128.9.127 wpar-имя

#### Понятия, связанные с данным:

"Сети" на стр. 3 Раздел WPAR может иметь один или несколько адресов для поддержки входа в сеть и обслуживания сети.

## Настройка параметров управления ресурсами для разделов WPAR приложений

Параметры управления ресурсами можно настроить таким образом, чтобы ограничить доступ WPAR приложений к используемым физическим ресурсам. Используйте для этого флаг -R при вводе команды wparexec и команды chwpar.

Для инициализации параметров управления ресурсами введите команду **wparexec** следующим образом:

```
wparexec -R active=yes
CPU=10%-20%,50% totalProcesses=1024 -- /path/to/application arg1
arg2 ... argN
```
В данном примере WPAR может располагать следующими системными ресурсами:

- Не менее 10% ресурсов процессоров глобальной среды по запросу
- Не более 20% ресурсов процессоров глобальной среды, если наблюдается борьба за ресурсы
- Не более 50% ресурсов процессоров глобальной среды, если борьбы за ресурсы не наблюдается
- Не более 1024 процессов одновременно

Атрибут включен можно установить в положение да или нет. Если атрибут включен установлен в положение нет, то параметры управления ресурсами отключены, но значения параметров хранятся в базе данных конфигурации.

Например, для динамического изменения параметров управления для WPAR приложений введите команду chwpar следующим образом:

chwpar -R totalThreads=2048 shares memory=100 wpar-имя

Примечание: Можно также использовать флаг -К при вводе команды chwpar для удаления отдельных атрибутов из профайла и восстановления для этих параметров значений по умолчанию, как в следующем примере:

chwpar -К -R totalProcesses shares CPU wpar-имя

## Работа с файлами спецификаций для разделов WPAR приложений

Создать файл спецификаций со всеми возможными опциями для WPAR приложений можно с помощью флага - f при вводе команды wparexec.

Если для WPAR приложений назначить приложение вместе с данной командой и со всеми аргументами, то данная команда не потребуется при создании файла спецификаций. Для создания файла спецификаций для WPAR приложений введите следующую команду:

wparexec -f /tmp/specfile1

Для создания файла спецификаций в процессе создания WPAR введите команду wparexec с флагом -o следующим образом:

<span id="page-42-0"></span>wparexec -n wpar-имя -o /tmp/specfile2 -- /путь/данного/приложения арг-1 арг-2 ... арг-п

Данный файл спецификаций воспроизводит параметры, которые были использованы при создании WPAR.

Для генерации файла спецификаций без создания WPAR введите команду wparexec с флагом -w и флагом -o: wparexec -o /tmp/specfile3 -- /путь/данного/приложения арг-1 арг-2 ... арг-п

Подробное описание формата и допустимого содержания файла спецификаций находится в файле /usr/samples/wpars/sample.spec.

## Управление WPAR

После создания WPAR и его настройки, возможно потребуется удалить, восстановить или создать распечатку WPAR.

## Список разделов WPAR

Можно вывести список обобщенных данных по системным разделам WPAR и разделам WPAR приложений с помощью команды Iswpar.

Можно включить в список информацию по одному или нескольким разделам WPAR с помощью команды**lswpar**, указав имена разделов рабочей схемы. Команда Iswpar поддерживает символы подстановки типа shell-style.

Например, для создания списка разделов WPAR в системе с именами, начинающимися на "mypar\_", введите следующую команду:

lswpar 'mypar\_\*'

#### Информация, связанная с данной:

команда lswpar

## Списки идентификаторов WPAR

Вывести список идентификаторов для раздела WPAR можно с помощью команды Iparstat или команды uname.

Разделы WPAR имеют следующие идентификаторы:

#### **Имя WPAR**

Имя, присвоенное данному WPAR.

#### **WPAR UUID**

Универсальный уникальный ИД, связанный с WPAR. Может быть указан при создании WPAR, в противном случае создается автоматически. UUID хранится в конфигурации WPAR и сохраняется вплоть до удаления WPAR. UUID можно изменить с помощью команды chwpar.

#### ИД, настроенный для раздела WPAR

Динамический идентификатор, который присваивается разделу WPAR каждый раз при его запуске. Для глобальной среды значение данного идентификатора равно 0.

#### **Ключ WPAR**

Статический идентификатор, не меняющийся при каждом запуске WPAR. Для глобальной среды значение данного идентификатора равно 0.

Вывести ID, настроенный для раздела WPAR, а также ключ WPAR можно с помощью команды lparstat с флагом -W. Данная команда также выводит сведения о процессоре, что может пригодиться при лицензировании.

<span id="page-43-0"></span>Для просмотра информации об идентификаторах WPAR и о процессоре введите команду **lparstat** с флагом **-W** следующим образом:

lparstat -W

Для просмотра ключа WPAR введите команду **uname** с флагом **-W** следующим образом: uname -W

Для отображения UUID WPAR выполните команду **lswpar** с флагом **-a**:

lswpar -a UUID wpar\_name

**Информация, связанная с данной**:

команда lparstat

команда uname

## **Вход в WPAR**

После настройки и активации системного раздела WPAR можно войти в него локально с помощью команды **clogin**.

**Примечание:** Команда **clogin** предоставляет консоль с ограниченными функциями, некоторые приложения могут вести себя иначе, чем с полнофункциональной консолью. В первую очередь команда **clogin** используется для доступа к разделу WPAR в случае обслуживания для устранения неполадок конфигурации WPAR. Лучше всего настроить для WPAR хотя бы частную сеть, чтобы можно было включить механизмы входа в сеть, такие как rlogin и telnet.

Можно войти в WPAR как пользователь root или как другой пользователь. Результат ввода команды **clogin** появляется на той консоли, где команда была введена. При выходе из команды она возвращается в глобальную среду.

Для того чтобы подключиться к системному разделу WPAR для обслуживания в качестве пользователя rootи создать оболочку, введите следующую команду:

clogin *wpar-имя*

Для того чтобы подключиться к системному разделу WPAR для обслуживания в качестве другого пользователя и создать оболочку, введите следующую команду: clogin *имя-wpar* -l *имя-пользователя*

**Примечание:** Можно также войти в системный раздел WPAR удаленным способом с помощью стандартной команды сетевого подключения, например: **rlogin**, **telnet** или **rsh**.

### **Информация, связанная с данной**:

команда clogin

## **Создание резервной копии WPAR**

Создать резервную копию раздела WPAR можно с помощью команды **savewpar**, команды **mkcd** или команды **mkdvd**.

При создании резервной копии раздела WPAR командой **savewpar**, данная команда использует данные, созданные командой **mkwpardata**. Если данные файлы еще не созданы в системе, команда **savewpar** вызовет команду **mkwpardata**, которая эти файлы создаст. Файлы образов содержат следующую информацию:

- список логических томов и их размеры
- список файловых систем и их размеры
- список групп томов
- имя данного WPAR

<span id="page-44-0"></span>Для создания резервной копии WPAR на накопителе на магнитной ленте по умолчанию запустите следующую команду:

savewpar *wpar-имя*

Для создания резервной копии WPAR в файле запустите следующую команду:

savewpar -f *файл wpar-имя*

Можно также создать резервную копию раздела WPAR на устройстве CD с помощью команды **mkcd -W** на устройстве DVD с помощью команды **mkdvd -W**.

#### **Информация, связанная с данной**:

команда mkcd команда mkdvd команда mkwpardata команда savewpar

## **Альтернативные наборы загрузки для разделов WPAR**

В логическом разделе (LPAR) наиболее часто используются два основных приема создания резервной копии LPAR. С помощью команды **mksysb** можно создать образ резервной копии rootvg в файле или устройстве; с помощью команды **alt\_disk\_copy** можно создать копию дисков rootvg на альтернативном наборе дисков.

Команда **alt\_disk\_copy** используется во время цикла обслуживания. Она позволяет сохранить текущую корневую группу томов на альтернативных дисках перед установкой обновлений. Если в обновляемой системе возникнет неполадка, можно повторно запустить LPAR с альтернативных дисков, чтобы вернуться к предыдущему уровню системы.

В WPAR команда **savewpar** предоставляет функцию, аналогичную команде **mksysb** для LPAR. Можно создать альтернативный набор загрузки для WPAR, что соответствует запуску команды **alt\_disk\_copy** в LPAR.

Команда **chwpar** с опцией **-B** позволяет дублировать текущий набор загрузки WPAR для создания альтернативного набора загрузки. Для WPAR на основе файловой системы можно указать группу томов, в которой требуется создать альтернативный набор загрузки. Если группа томов не указана, альтернативный набор загрузки будет создан в той же группе томов, где хранится текущий набор загрузки.

С помощью команды **chwpar** с опцией **-b** можно указать список загрузки, в котором в заданном порядке приведены наборы загрузки, с которых должен загружаться WPAR. Если не удается выполнить запуск с первого набора загрузки в списке загрузки, то команда **startwpar** попытается использовать следующий набор загрузки по списку.

Команда **lswpar** также показывает информацию о наборах загрузки и списках загрузки.

## **Восстановление несовместимых общих WPAR**

Системное программное обеспечение в общем разделе рабочей схемы (WPAR) может быть несовместимо с уровнем системного программного обеспечения в глобальном WPAR. Такая неполадка может возникнуть, если обновленные наборы файлов находятся в состоянии Применено в глобальном WPAR и общем WPAR, но не в состоянии Фиксировано.

В случае принудительной установки наборов файлов в глобальном WPAR в файловой системе возможна потеря синхронизации каталогов /usr и /root. Для восстановления общего WPAR очистите записи ObjODM.

**Примечание:** Для очистки записей Администратора объектных данных (ODM) выполните операцию savewpar, а затем - операцию restwpar.

## <span id="page-45-0"></span>Управление программным обеспечением общего WPAR

В общей форме (общий /usr) системы WPAR файл /usr и файловые системы /opt смонтированы из общей системы, в которой размещен WPAR.

Для общих системных WPAR все изменения в файле /usr и файловых системах /opt сразу видны в WPAR вместе с файлами установки и информацией, необходимой для синхронизации не общей части (root) глобальной системы WPAR с файловой системой /usr. С помощью команды syncwpar можно выполнить синхронизацию WPAR с глобальной системой. Общие WPAR можно использовать, если не требуется, чтобы к файловым системам /usr был доступ по записи в WPAR.

Примечание: В случае обновления наборов файлов в общем WPAR всегда следует выполнять фиксацию изменений

## Восстановление разделов WPAR

Восстановить WPAR можно с помощью команды restwpar.

Можно восстановить WPAR из резервного образа, созданного командой savewpar, командой mkcd или командой mkdvd.

Для восстановления резервного образа из устройства /dev/rmt1 запустите следующую команду:

restwpar -f/dev/rmt1

Информация, связанная с данной:

команда restwpar

## Удаление разделов WPAR

Улалить WPAR можно с помощью команды rmwpar.

Перед удалением WPAR он должен быть полностью определен, а в процессе удаления необходимо указать имя данного WPAR.

Для удаления WPAR введите следующую команду:

rmwpar wpar-имя

Если требуется остановить WPAR перед его удалением, введите следующую команду rmwpar с флагом -s: rmwpar -s wpar-имя

Информация, связанная с данной:

команда rmwpar

## Остановка разделов WPAR

Остановить WPAR из глобальной среды можно с помощью команды stopwpar.

Остановка системного раздела WPAR имеет такую же парадигму, что и команда shutdown или команда halt для операционной системы AIX. Для WPAR приложений команда stopwpar эквивалентна удалению WPAR с помощью команды rmwpar.

Для остановки системного раздела WPAR таким же образом, каким команда shutdown останавливает систему, запустите следующую команду:

stopwpar wpar-имя

Для быстрой остановки системного раздела WPAR таким же образом, каким команда halt останавливает систему, запустите следующую команду:

stopwpar -F wpar-имя

#### <span id="page-46-0"></span>**Информация, связанная с данной**:

команда stopwpar

## **Восстановление несовместимых автономных разделов WPAR**

Программное обеспечение автономного раздела рабочей схемы (WPAR) может оказаться несовместимым с программным обеспечением в глобальной среде. Это может произойти в том случае, если установка программного обеспечения и задачи обслуживания выполнялись независимо в глобальной среде и в WPAR, либо если установлена резервная копия WPAR из несовместимой системы.

При использовании конфигурации WPAR по умолчанию, в которой используются файлы **/usr** и **/opt** глобальной среды, вероятность возникновения неполадок, связанных с несовместимостью, ниже. Программное обеспечение общего WPAR поступает из глобальной среды, команда **syncwpar** обеспечивает работоспособность после операции установки для WPAR.

Если системное программное обеспечение в автономном WPAR стало несовместимым с глобальной средой, то с помощью команды **syncwpar -D** можно восстановить несовместимый автономный раздел WPAR и согласовать его с глобальной системой. Есть вероятность, что WPAR так и останется невосстановленным, но даже в этом случае можно восстановить несистемные файлы WPAR.

Для восстановления автономного раздела WPAR выполните следующие действия:

#### 1. **Восстановление автономного WPAR на основе установки**

С помощью команды **syncwpar** выполните установку, чтобы уровень программного обеспечения WPAR соответствовал глобальной среде. Если указано устройство установи **-d**, будет произведена попытка установить программное обеспечение необходимого уровня. Источник установки должен соответствовать тому, с которого выполнялась установка в глобальной среде. Для выполнения установки в WPAR используется команда **inuwpar**.

#### 2. **Повторная установка WPAR**

Если не удалось выполнить восстановление, единственным выходом является повторная установка WPAR, или установка резервной копии WPAR в другой системе, которая совместима с данной. Для создания резервной копии WPAR все так же можно использовать команду **savewpar**, а команда **restorewparfiles** выполняет восстановление указанных файлов из резервной копии после повторной установки. Либо, можно разбить файловую систему WPAR с помощью следующей команды: mount -t *wpar\_name*

Можно создать резервную копию выбранных файлов с помощью команды **backup**.

#### **Понятия, связанные с данным**:

"Общие и необщие [системные](#page-11-0) разделы WPAR" на стр. 4

По умолчанию системный раздел WPAR имеет доступ к файловой системе /usr и к файловым системам /opt в глобальной среде при использовании команд монтирования **namefs** со свойством только для чтения. Можно настроить разделы WPAR так, чтобы они имели необщую файловую систему с возможностью записи /usr и файловую систему /opt.

#### **Информация, связанная с данной**:

команда syncwpar

команда inuwpar

## <span id="page-46-1"></span>**Управление программным обеспечением с автономными разделами WPAR**

Системные WPAR существуют в двух основных формах: общий и автономный (не являющийся общим /usr) разделы WPAR, поэтому характеристики файловой системы могут быть различными.

В общей форме (общий /usr) системы WPAR файл **/usr** и файловые системы **/opt** смонтированы из общей системы, в которой размещен WPAR. Для общих системных WPAR все изменения в файле **/usr** и файловых <span id="page-47-0"></span>системах **/opt** сразу видны в WPAR вместе с файлами установки и информацией, необходимой для синхронизации не общей части (root) глобальной системы WPAR с файловой системой **/usr**. С помощью команды **syncwpar** можно выполнить синхронизацию WPAR с глобальной системой.

В автономной форме (non-shared /usr) системного WPAR файл **/usr**, доступный для записи, и файловая система **/opt** установлены по отдельности. Автономные WPAR допускают большую гибкость, позволяя установку в WPAR программного обеспечения, отличного от программного обеспечения в общей среде WPAR. Если необходим автономный WPAR, с помощью команд **syncwpar** и **inuwpar** можно управлять программным обеспечением системы в автономных WPAR и восстанавливать WPAR, если он стал несовместимым с глобальной средой.

При наличии WPAR в операционной системе AIX 6.1 и переносе глобальной системы в AIX 7.1 или AIX 7.2 необходимо также перенести программное обеспечение в WPAR. Команда **migwpar** выполняет перенос WPAR из AIX 6.1 в AIX 7.1. С помощью команды **migwpar** можно также выполнить перенос WPAR из AIX 5.2 или AIX 5.3 в исходный AIX 7.1 или AIX 7.2 WPAR. Начиная с IBM AIX 7.2 с технологическим уровнем 2, можно включить WPAR с поддержкой версий (в качестве WPAR с поддержкой версий) после миграции глобальной системы до нового уровня операционной системы.

Нельзя использовать команду **syncwpar** с разделами WPAR с поддержкой версий AIX 5.2 или AIX 5.3. Программное обеспечение в WPAR с поддержкой версий должно обслуживаться отдельно от глобальной среды.

Общие WPAR можно использовать, если не требуется, чтобы к файловым системам **/usr** был доступ по записи в WPAR. Автономные WPAR создают дополнительную нагрузку на административный процесс по следующим причинам:

- v Обновления операционных систем, примененные в глобальной среде, не становятся сразу доступными в автономных WPAR.
- Программное обеспечение автономного WPAR может выйти из строя и не загружаться, если оно несовместимо с запущенным ядром. Это может случиться при отклонении или применении обновлений либо только в глобальной среде, либо только в WPAR.
- v Файлы установки необщего (root) набора файлов размещаются в каталоге структуры общей среды, но файлы **/usr** и файловой системы **/opt** автономного WPAR размещены только на установочном носителе. Следовательно, в автономном WPAR сложно повторить установку программного обеспечения выполненную в глобальной среде.

**Информация, связанная с данной**:

команда syncwpar команда inuwpar

## **Установка Apache в WPAR**

При установке Apache появляется возможность использовать переместимость и масштабируемость WPARs.

Перед установкой Apache следует загрузить Apache RPM, а также следующие зависимые элементы:

• expat

|

 $\cdot$  lynx

Все эти файлы RPM можно загрузить с веб-сайта: [http://www.ibm.com/servers/aix/products/aixos/linux/](http://www.ibm.com/servers/aix/products/aixos/linux/download.html) [download.html](http://www.ibm.com/servers/aix/products/aixos/linux/download.html)

Для установки Apache выполните следующие действия.

1. С помощью команды **rpm** установите файл Apache RPM и его зависимые элементы в глобальной среде. Установочные изображения большей частью попадают в каталоги /opt и /usr. Эти каталоги являются общими для глобальной среды и для всех общих WPAR, поэтому нет необходимости устанавливать Apache отдельно на все WPAR.

- <span id="page-48-0"></span>2. Сделайте Apache доступным для других WPAR.
	- Если WPAR, где вы собираетесь запустить Apache не существует, создайте его с помощью команды mkwpar или с помощью SMIT.
	- Если WPAR, где вы собираетесь запустить Apache, существует, сделайте установку Apache доступной для WPAR с помощью команды **syncwpar** или с помощью SMIT.
- 3. Настройте Apache в WPAR, где будет запускаться Apache. По крайней мере, следует изменить переменную DocumentRoot в файле /etc/opt/freeware/Apache/httpd.conf на имя каталога, где будут находиться подлежащие обработке файлы.
- 4. Запустите Apache в каждом WPAR, где планируется работать с Apache.

## Использование подсистемы Advanced Accounting при работе с разделами WPAR

Для вывода отчетных записей учета по WPAR применяется подсистема Advanced Accounting (подсистема расширенного учета).

Подсистема Advanced Accounting создает следующие записи для разделов WPAR:

- записи процессов
- совокупные записи процессов
- совокупные записи приложений
- записи активности файловых систем
- записи ввода-вывода сетевого интерфейса
- записи дискового ввода-вывода
- общие совокупные записи внешних расширений ядра

#### Информация, связанная с данной:

Записи учета

## Использование утилиты трассировки для разделов WPAR

Утилиту трассировки можно использовать для локализации неполадок в системе путем отслеживания указанных системных событий в WPAR.

Для разделов WPAR можно использовать следующие возможности трассировки:

- запуск трассировки изнутри WPAR
- соотнесение каждого объекта трассировки с каким-то разделом WPAR
- фильтрация с выбором из глобальной среды тех объектов трассировки WPAR, которые должны быть учтены в протоколе.
- фильтрация с выбором из глобальной среды тех объектов трассировки WPAR, которые должны быть показаны в отчете.
- выполнение более одной трассировки ядра одновременно
- дополнительные возможности утилиты трассировки

Примечание: Утилита трассировки может быть одновременно запущена не более чем в семи WPAR.

По умолчанию в разделе WPAR запустить утилиту трассировки нельзя. Для включения возможности использовать утилиту трассировки из WPAR необходимо наделить раздел WPAR полномочиями PV KER RAS. Предоставить разделу такие полномочия можно с помощью команды *mkwpar или командой* chwpar с флагом -S privs+=PV\_KER\_RAS.

Информация, связанная с данной:

демон trace

## <span id="page-49-0"></span>Доступ программного обеспечения для других разделов WPAR

При установке программного обеспечения в глобальной среде, оно не всегда и не автоматически становится доступным для использования из системного раздела WPAR. Программное обеспечение можно сделать доступным с помощью команды syncwpar или команды syncroot.

Разделы рабочей схемы приложений имеют общие файловые системы с глобальной средой и не создают новых файловых систем. Поэтому команды **syncwpar** и syncroot применимы только к системным разделам WPAR.

Для того чтобы программное обеспечение стало доступным в одном или нескольких разделах WPAR, запустите в глобальной среде следующую команду:

syncwpar wpar-1 wpar-2

Команда syncroot выполняет такие же функции, что и команда syncwpar, но команда syncroot действует только внутри того раздела WPAR, где она была запущена.

Информация, связанная с данной:

команда syncroot команда syncwpar

## Модифицированные и расширенные команды AIX для разделов **WPAR**

Некоторые команды имеют другое или расширенное поведение в среде WPAR.

В следующей таблице показано как отличается поведение некоторых команд при их запуске в WPAR или в глобальной среде. Некоторые команды отличаются по поведению только в случае использования определенных флагов.

Примечание: Для разделов WPAR с поддержкой версий флаг - @ не распознается, поскольку он отсутствует в прежней среде выполнения. Некоторые команды в WPAR с поддержкой версий добавили поддержку WPAR, в для таких случаев алгоритм, связанный с флагом - (а), описан в следующей таблице.

| Команда  | флаги и параметры | Поведение в WPAR                                                                                   | Поведение в глобальной среде                                                                                       |
|----------|-------------------|----------------------------------------------------------------------------------------------------|----------------------------------------------------------------------------------------------------|
| acctcom  | - @ WPAR-имя      | Запрещено в WPAR.                                                                                  | Выполняется нормально с<br>выводом записей учета для<br>раздела WPAR с именем<br>WPAR-имя.                         |
|          | -@ без параметра  | Происходит ошибка и<br>выводится сообщение<br>НЕВОЗМОЖНО ОТКРЫТЬ<br>/var/adm/pacct                 | Выполняется нормально с<br>выводом записей учета для всех<br>разделов WPAR; имя WPAR<br>выводится с каждой записью |
|          | Без флага - @     | Выполняется нормально с<br>выводом записей учета для<br>раздела WPAR                               | Выполняется нормально с<br>выводом всех записей учета.                                                             |
| accton   | Без флага - @     | Включает учет процессов в<br>WPAR.                                                                 | Включает учет процессов<br>только в глобальной среде.                                                              |
|          | $-\overline{a}$   | Запрещено использовать в<br>WPAR.                                                                  | Включает учет процессов для<br>WPAR и глобальных процессов.                                                        |
| контроль | - @ WPAR-имя      | Происходит ошибка и<br>выводится сообщение раздел<br>WPAR не найден, если имя<br>WPAR не "Global". | Применяет контрольную<br>команду для раздела WPAR с<br>именем WPAR-имя.                                            |

Таблица 1. Модифицированные и расширенные команды AIX

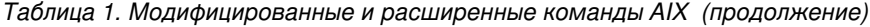

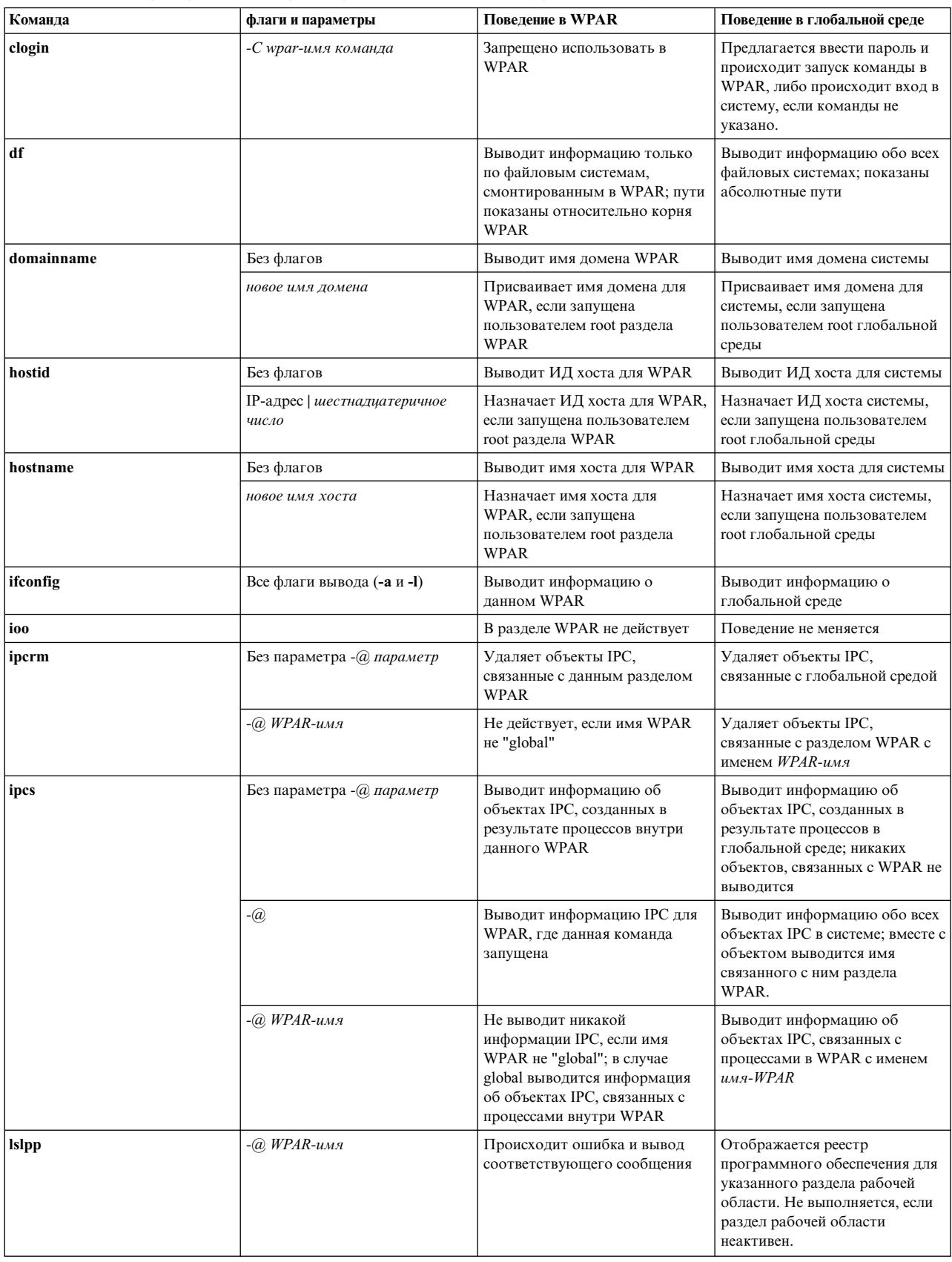

| Команда   | флаги и параметры                                         | Поведение в WPAR                                                                                      | Поведение в глобальной среде                                                                                                    |
|-----------|-----------------------------------------------------------|----------------------------------------------------------------------------------------------------|----------------------------------------------------------------------------------------------------|
| mkclass   |                                                           | Обновляет каталог /etc/wlm и<br>только; данные ядра не<br>обновляются                                 | Поведение не меняется                                                                                                    |
| mount     | Без флагов                                                | Выводит только файловые<br>системы, смонтированные в<br>WPAR, показывая их<br>относительно корня WPAR | Показывает все<br>смонтированные файловые<br>системы с абсолютными путями                                                          |
|           | С флагами                                                 | Разрешается использовать<br>только команды монтирования<br>NFS без параметра cachefs                  | Поведение не меняется                                                                                                    |
| netstat   | -c<br>-C<br>-g<br>-m<br>-M<br>-Р<br>$\mathbf{-V}$<br>$-Z$ | Данные флаги не<br>поддерживаются.                                                                    | Выводит информацию о сети и<br>статистику по всей системе                                                                          |
|           | Остальные флаги                                           | Выводит информацию о сети и<br>статистику по разделу WPAR                                             | Выводит информацию о сети и<br>статистику по всей системе                                                                          |
|           | -@ WPAR-имя                                               | В разделе WPAR не действует                                                                           | Выводит информацию о сети и<br>статистику по указанному<br>разделу WPAR или, если не<br>указано имя-WPAR, по всем<br>разделам WPAR |
| nfso      |                                                           | В разделе WPAR действует<br>только для чтения                                                         | Поведение не меняется                                                                                                    |
| $\bf{no}$ | Все флаги кроме -а                                        | Происходит ошибка и вывод<br>соответствующего сообщения                                               | Поведение не меняется, если у<br>пользователя достаточно прав<br>доступа                                                           |
|           | -a                                                        | Поведение не меняется                                                                                 | Поведение не меняется, если у<br>пользователя достаточно прав<br>доступа                                                           |
| projetl   | Все флаги кроме - <b>qproj</b>                            | Происходит ошибка и<br>выводится сообщение не<br>владелец                                             | Поведение не меняется, если у<br>пользователя достаточно прав<br>доступа                                                           |
|           | qproj                                                     | Поведение не меняется                                                                                 | Поведение не меняется, если у<br>пользователя достаточно прав<br>доступа                                                           |

Таблица 1. Модифицированные и расширенные команды AIX (продолжение)

| Команда  | флаги и параметры | Повеление в WPAR                                                                                                    | Поведение в глобальной среде                                                                                                    |
|----------|-------------------|----------------------------------------------------------------------------------------------------|----------------------------------------------------------------------------------------------------|
| ps       | -e                | Показывает все процессы в<br>ланном WPAR                                                                                                    | Показывает все, что происходит<br>в системе; процессы перед<br>показом не фильтруются, если<br>не указано имя конкретного<br>раздела WPAR с помощью<br>флага - @ WPAR-имя |
|          | $-\widehat{a}$    | Выводит информацию о<br>процессах в WPAR; имя WPAR<br>также будет показано                                                                                                    | Выводит информацию обо всех<br>процессах в системе; имя WPAR<br>также будет показано                                                                                      |
|          | $-a$ WPAR-имя     | Не выволит никакой<br>информации о процессах, если<br>имя WPAR не "global"; в случае<br>имени global выводится<br>информация о процессах внутри<br>данного WPAR; имя WPAR<br>также будет показано | Выводит информацию о<br>процессах, связанных с<br>разделом WPAR с именем<br>имя-WPAR; имя WPAR также<br>будет показано                                                    |
|          | -o wpar           | Создает имя заголовка для<br>раздела WPAR и имя раздела<br>WPAR, связанного с данным<br>процессом associated; имя всегда<br>"global"                                                              | Создает заголовок для раздела<br>WPAR и имя раздела WPAR, в<br>котором выполняется данный<br>процесс                                                                      |
| schedo   |                   | В разделе WPAR не действует                                                                                                    | Поведение не меняется                                                                                                    |
| uname    | -n                | Выводит имя данного WPAR                                                                                                    | Выводит имя узла системы                                                                                                    |
| vmo      |                   | В разделе WPAR не действует                                                                                                    | Поведение не меняется                                                                                                    |
| wlmstat  | Без флагов        | Выводит информацию о классе<br>WPAR                                                                                                    | Поведение не меняется                                                                                                    |
|          | $-\widehat{a}$    | Выводит информацию о классе<br><b>WPAR</b>                                                                                                    | Выводит данные для класса<br><b>WPAR</b>                                                                                                    |
| wlmtune  |                   | В разделе WPAR не действует                                                                                                    | Поведение не меняется                                                                                                    |
| wlmcntrl |                   | В разделе WPAR не действует                                                                                                    | Поведение не меняется                                                                                                    |

Таблица 1. Модифицированные и расширенные команды AIX (продолжение)

## <span id="page-54-0"></span>Примечания

Данная информация была разработана для продуктов и услуг, предлагаемых на территории США.

Компания IBM может не предоставлять в других странах продукты и услуги, обсуждаемые в данном документе. Информацию о продуктах и услугах, распространяемых в вашей стране, вы можете получить в местном представительстве IBM. Ссылки на продукты, программы или услуги IBM не означают, что можно использовать только указанные продукты, программы или услуги IBM. Вместо них можно использовать любые другие функционально эквивалентные продукты, программы или услуги, не нарушающие прав IBM на интеллектуальную собственность. Однако ответственность за проверку действия любых продуктов, программ и услуг других компаний лежит на пользователе.

Компания IBM может обладать заявками на патенты или патентами на предметы обсуждения в данном документе. Обладание данным документом не предоставляет лицензии на эти патенты. Запросы на получение лицензии можно отправлять в письменном виде по адресу:

IBM Director of Licensing **IBM** Corporation North Castle Drive, MD-NC119 Armonk, NY 10504-1785  $US$ 

За получением лицензий, имеющих отношение к двухбайтовому набору символов (DBCS), обращайтесь в местное отделение компании IBM по интеллектуальной собственности или направьте запрос в письменной форме по следующему адресу:

**Intellectual Property Licensing** Legal and Intellectual Property Law IBM Japan Ltd. 19-21, Nihonbashi-Hakozakicho, Chuo-ku Tokyo 103-8510, Japan

КОМПАНИЯ ІВМ ПРЕДОСТАВЛЯЕТ НАСТОЯЩУЮ ПУБЛИКАЦИЮ НА УСЛОВИЯХ "КАК ЕСТЬ", БЕЗ КАКИХ-ЛИБО ЯВНЫХ ИЛИ ПОДРАЗУМЕВАЕМЫХ ГАРАНТИЙ, ВКЛЮЧАЯ, НО НЕ ОГРАНИЧИВАЯСЬ ЭТИМ, НЕЯВНЫЕ ГАРАНТИИ СОБЛЮДЕНИЯ ПРАВ, КОММЕРЧЕСКОЙ ЦЕННОСТИ И ПРИГОДНОСТИ ДЛЯ КАКОЙ-ЛИБО ЦЕЛИ. В некоторых юрисдикциях освобождение от явных и подразумеваемых гарантий запрещено в некоторых сделках, поэтому это заявление может к вам не относиться.

Эта информация может содержать технические неточности или типографические ошибки. В информацию периодически вносятся изменения, которые будут учтены во всех последующих изданиях этой книги. IBM может вносить обновления или изменения в этот документ без предварительного уведомления.

Любые ссылки на веб-сайты других компаний приведены в данной публикации исключительно для удобства пользователей и не должны рассматриваться как рекомендация этих веб-сайтов. Материалы, размещенные на этих веб-сайтах, не являются частью информации по данному продукту IBM, и ответственность за применение этих материалов лежит на пользователе.

IBM может использовать и распространять предоставленную вами информацию любым способом без каких-либо обязательств перед вами.

Лицам, обладающим лицензией на данную программу и желающим получить информацию о ней с целью: (i) настройки обмена данными между независимо разработанными программами и другими программами (включая данную) и (ii) использования информации, полученной в результате обмена, этими программами, следует обращаться по адресу:

IBM Director of Licensing **IBM** Corporation North Castle Drive, MD-NC119 Armonk, NY 10504-1785  $I/S$ 

Такая информация может быть предоставлена на определенных условиях, а в некоторых случаях - и за дополнительную плату.

Описанная в этом документе лицензионная программа и все связанные с ней лицензионные материалы предоставляются IBM в соответствии с условиями Соглашения с заказчиком IBM, Международного соглашения о лицензии на программу IBM или любого другого эквивалентного соглашения.

Данные о производительности и примеры клиентов приведены исключительно в иллюстративных целях. Фактические результаты производительности зависят от конкретных конфигураций и рабочих сред.

Информация о продуктах других компаний была получена от поставщиков этих продуктов, их опубликованных материалов или других общедоступных источников. Компания IBM не проверяла эти продукты и не может подтвердить правильность их работы, совместимость или другие заявленные характеристики продуктов других компаний. По вопросам о возможностях продуктов других компаний следует обращаться к поставщикам этих продуктов.

Заявления относительно будущих намерений IBM могут быть изменены или отозваны без дополнительного уведомления и отражают только текущие цели и задачи.

Все указанные цены IBM являются рекомендуемыми розничными ценами IBM на данный момент и могут быть изменены без предварительного уведомления. Цены дилеров могут быть другими.

Данная информация предназначена только для планирования. Она может быть изменена до выпуска описанных в данном документе продуктов.

Настоящая документация содержит примеры данных и отчетов, применяемых в повседневной деятельности компаний. Для большего сходства с реальностью примеры содержат имена людей, названия компаний, товарных знаков и продуктов. Все эти имена и названия вымышленные. Любые совпадения с реально существующими физическими или юридическими лицами совершенно случайны.

Лицензия на авторские права:

Настоящая документация содержит примеры исходного кода программ, иллюстрирующие приемы программирования в различных операционных системах. Вы имеете право копировать, изменять и распространять эти примеры программ в любой форме без уплаты вознаграждения фирме IBM в целях разработки, применения, сбыта или распространения прикладных программ, соответствующих интерфейсу прикладных программ операционной системы, для которой предназначены эти примеры. Эти примеры не были тщательно и всесторонне протестированы. В связи с этим IBM не может гарантировать их надежность, удобство обслуживания и отсутствие ошибок. Примеры программ предоставляются "КАК ЕСТЬ", без каких-либо гарантий. IBM не несет ответственности за ущерб, который может возникнуть в результате использования эти образцов программ.

Во все копии или фрагменты этих примеров программ, а также программы созданные на их основе, следует добавлять следующее замечание об авторских правах:

<span id="page-56-0"></span>© (название вашей компании) (год).

Некоторые фрагменты исходного кода получены из примеров программ фирмы IBM Corp.

© Copyright IBM Corp. год или годы.

## Замечания о правилах работы с личными данными

Продукты IBM Software, включая решения программного обеспечения как услуг, ("Предложения программного обеспечения") могут использовать cookie или другие технологии для сбора информации об использовании продукта в целях усовершенствования пользовательского интерфейса, для приспособления взаимодействий к конечному пользователю или для других целей. Во многих случаях Предложениями программного обеспечения собирается информация, в которой невозможно опознать персональные данные. Некоторые из наших Предложений программного обеспечения могут позволить вам собирать опознаваемую персональную информацию. Если это Предложение программного обеспечения использует cookie для сбора опознаваемой персональной информации, то специфическая информация об этом использовании cookie в предложении приведена далее.

Это Предложение программного обеспечения не использует cookie или другие технологии для сбора опознаваемой персональной информации.

Если конфигурации, развернутые для этого Предложения программного обеспечения предоставляют вам как клиенту возможность собирать опознаваемую персональную информацию о конечных пользователях посредством cookie и других технологий, вы должны самостоятельно проконсультироваться с юристом о всех законах, применимых к такому сбору данных, включая требования к уведомлению и согласию.

Более подробная информация об использовании различных технологий, включая cookie, для этих целей, приведена в Политике конфиденциальности IBM (http://www.ibm.com/privacy) и Заявлении IBM о конфиденциальности в Интернет (http://www.ibm.com/privacy/details), а также в разделах "Cookies, Web Beacons and Other Technologies" и "IBM Software Products and Software-as-a-Service Privacy Statement" на странице http://www.ibm.com/software/info/product-privacy.

## Товарные знаки

IBM, эмблема IBM и ibm.com являются товарными знаками или зарегистрированными товарными знаками International Business Machines Corp. во всем мире. Названия других продуктов и услуг могут быть товарными знаками IBM и других компаний. Текущий список товарных знаков IBM опубликован на веб-странице Copyright and trademark information по следующему адресу: www.ibm.com/legal/copytrade.shtml.

Linux является зарегистрированным товарным знаком Линуса Торвальдса в США и других странах.

UNIX - зарегистрированный товарный знак The Open Group в США и других странах.

## <span id="page-58-0"></span>Индекс

## Δ

Apache установка 40

image.data, файл 31

## W

WPAR как копия системы создание 8, 24 WPAR как копия системы из образа резервной копии создание 25 WPAR как копия системы из работающей системы создание 25 WPARs приложений создание 32

## A

активный WPAR 17

## B

восстановление 38 вход в систему 36 выделение 19

## Г

глобальная среда 4

## З

запуск системные разделы WPAR 25 защита 8,9

## И

идентификаторы 35 имя хоста системные разделы WPAR 28

## K

каталоги настройка 32

## н

настройка 20 каталоги 26, 32 параметры управления ресурсами 30, 34 преобразование домена 28

настройка (продолжение) разделы WPAR приложений 33, 34 сети 27, 33 системные разделы WPAR 21, 26, 27 файловые системы 26, 32 файлы спецификаций 30 неактивный WPAR 17

## O

остановка системные разделы WPAR 38

## $\mathsf{\Pi}$

параметры управления ресурсами 9, 10, 34 настройка 30 подсистема Advanced Accounting 41 преобразование домена настройка 28 приложение среда 1 присвоение имени системные разделы WPAR 25 программное обеспечение 42

## P

развертывание 18 разделы WPAR приложений 21 настройка 33, 34 параметры управления ресурсами 34 файловые системы 21 файлы спецификаций 34 разделы WPAR с поддержкой версий создание 13 резервное копирование 36

## C

сети 3, 27 настройка 33 системные разделы WPAR 4, 28 image.data, файл $\,$  31  $\,$ альтернативные наборы загрузки 37 запуск 25 имя хоста 28 каталоги 26, 27 настройка 21, 26, 27 остановка 38 присвоение имени 25 сети 27 создание 22 файловые системы 5, 26 создание WPAR как копия системы 8, 24 из образа резервной копии 25 из работающей системы 25 WPARs приложений 32

```
создание (продолжение)
  разделы WPAR с поддержкой версий 13
  системные разделы WPAR 22
список 35
```
**У** [удаление](#page-26-0) 1[9, 38](#page-45-0) [управление](#page-27-0) 20 установка [Apache](#page-47-0) 40 [устройства](#page-10-0) 3 [устройство](#page-24-0) 1[7, 18](#page-25-0)[, 19](#page-26-0)[, 20](#page-27-0) утилита [трассировки](#page-48-0) 41

## **Ф**

[файловые](#page-27-0) системы 2[0, 26](#page-33-0) [настройка](#page-39-0) 32 разделы WPAR [приложений](#page-28-0) 21 [системные](#page-12-0) разделы WPAR 5 файлы спецификаций [настройка](#page-37-0) 30 разделы WPAR [приложений](#page-41-0) 34

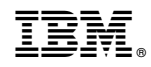

Напечатано в Дании